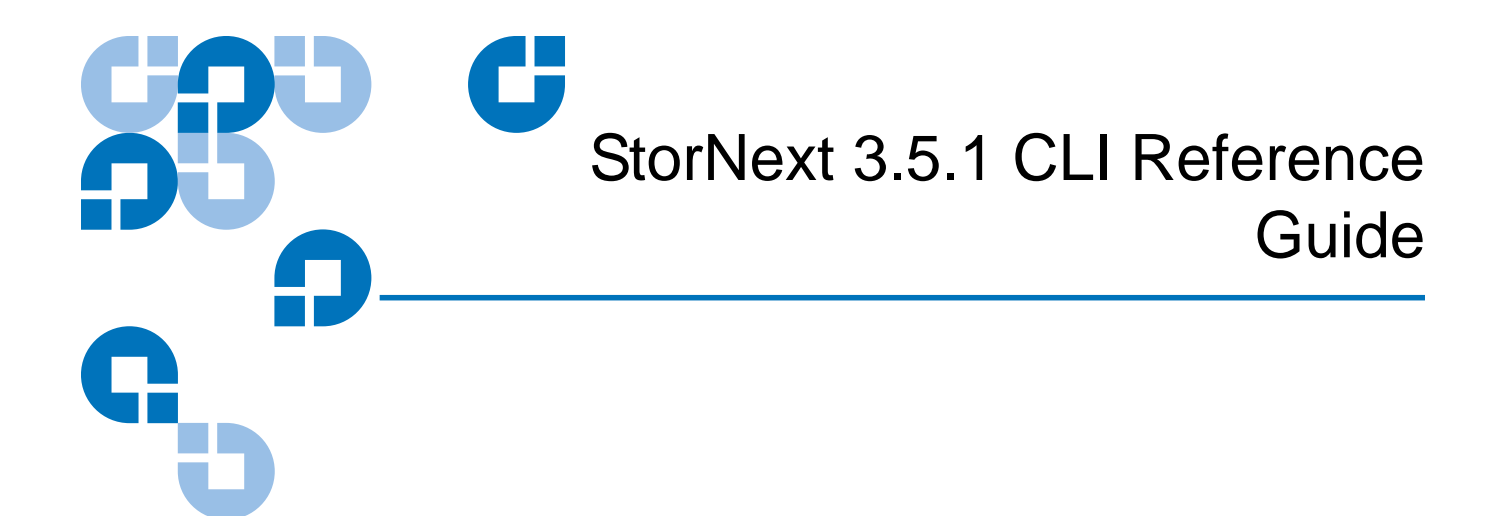

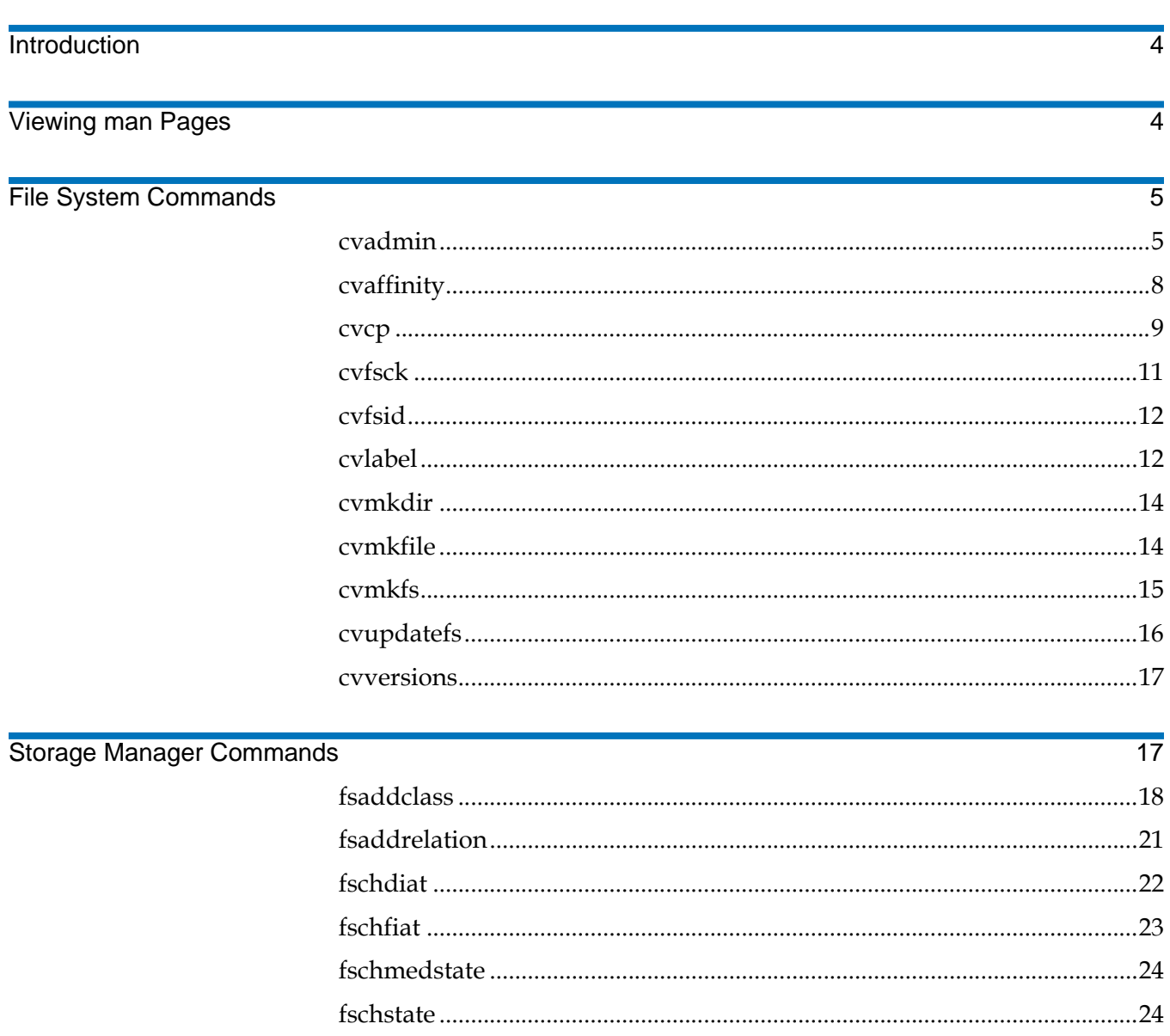

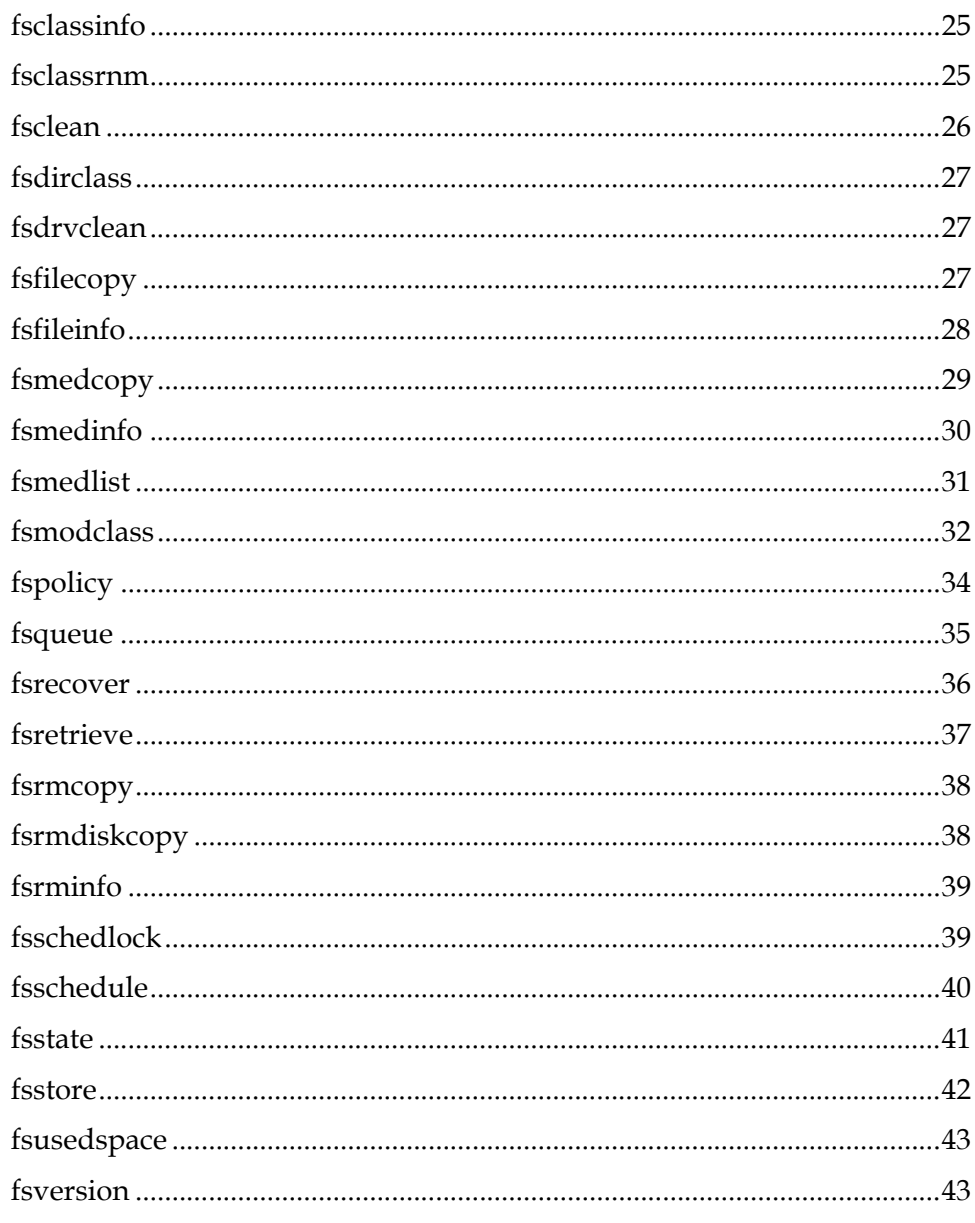

# Made in the USA.

Quantum Corporation provides this publication "as is" without warranty of any kind, either express or implied, including but not limited to the implied warranties of merchantability or fitness for a particular purpose. Quantum Corporation may revise this publication from time to time without notice.

### **COPYRIGHT STATEMENT**

© Copyright 2000 - 2008 Quantum Corporation. All rights reserved.

US Patent No: 5,990,810 applies. Other Patents pending in the US and/or other countries.

StorNext is either a trademark or registered trademark of Quantum Corporation in the US and/or other countries. Your right to copy this manual is limited by copyright law. Making copies or adaptations without prior written authorization of Quantum Corporation is prohibited by law and constitutes a punishable violation of the law.

### **TRADEMARK STATEMENT**

ADIC, Quantum, DLT, DLTtape, the Quantum logo, and the DLTtape logo are all registered trademarks of Quantum Corporation. SDLT and Super DLTtape are trademarks of Quantum Corporation.

Other trademarks may be mentioned herein which belong to other companies.

### StorNext 3.5.1 CLI Reference Guide Document 6-01688-07 Rev A **June 2009**

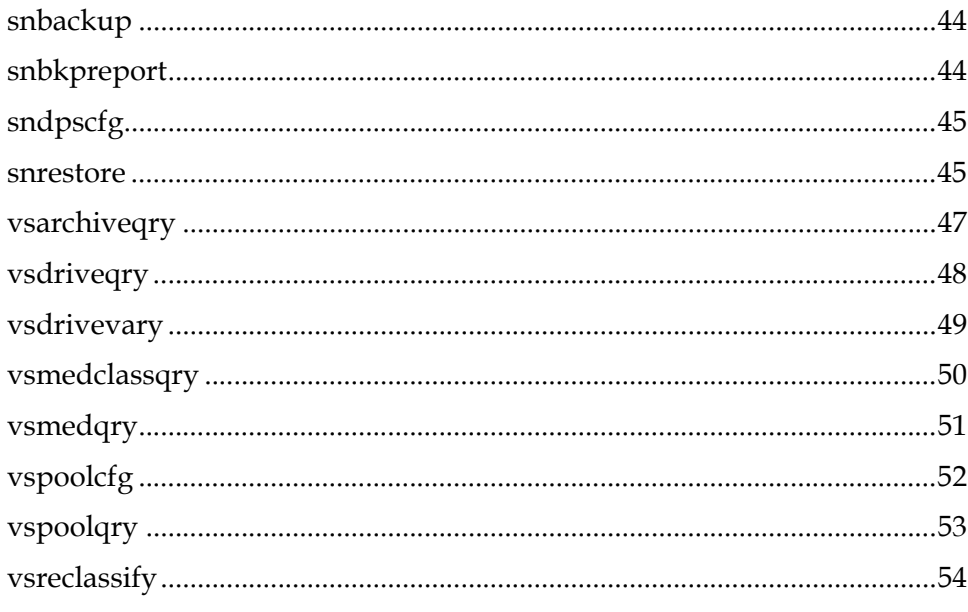

**Contacting Quantum** 

# **Introduction**

Quantum recommends using the GUI to complete most StorNext tasks, but there might be situations where you prefer or need to use the command line interface (CLI) instead.

This document describes commonly used StorNext File System (SNFS) and StorNext Storage Manager (SNSM) commands. For each command, the following information is provided:

- Description of what the command does and how it is used.
- Command syntax that shows how to compose the command.
- List of the options and arguments of the command.

**Note:** Some descriptions also include command examples.

This document contains the following sections:

- [Viewing man Pages on page 4](#page-3-0)
- [File System Commands on page 5](#page-4-0)
- **[Storage Manager Commands on page 17](#page-16-0)**
- [Contacting Quantum on page 55](#page-54-0)

On a Windows Vista system, when you run applications from the command line that require administrative privileges, you can start the CLI application either from an elevated shell environment or a DOS shell.

**Note:** For Windows Vista users only: If the CLI application is started from an alternative shell (such as those provided by cygwin,) you *must* start that shell in an elevated mode. If you do not, CLI commands requiring administrative privileges will fail and you will receive an error message indicating that you do not have sufficient privileges to run the command.

# <span id="page-3-0"></span>**Viewing man Pages**

This document summarizes information from the man pages for the included SNFS and SNSM commands. The man pages contain detailed usage information and examples for many StorNext commands.

Use the following procedure to view the man page for a command.

- **1** Source the StorNext profile. Do one of the following:
	- If using the bash shell, at the command prompt, type:

source /usr/adic/..profile

If using the csh or tcsh shell, at the command prompt, type:

source /usr/adic/.cshrc

**2** View the man page for a command. At the command prompt, type: man *<command>*

where *<command>* is the command for which you want to view the man page.

- **3** Press **<Spacebar>** to page through the man page.
- **4** When you are finished, type **q** and press **<Enter>** to exit the man page.

**Note:** Paging through man pages may work differently depending on the viewer specified by the \$PAGER environmental variable.

# <span id="page-4-0"></span>File System Commands <sup>0</sup>

This section describes the following StorNext File System commands:

- [cvadmin on page 5](#page-4-1)
- [cvaffinity on page 8](#page-7-0)
- [cvcp on page 9](#page-8-0)
- [cvfsck on page 11](#page-10-0)
- [cvfsid on page 12](#page-11-0)
- [cvlabel on page 12](#page-11-1)
- [cvmkdir on page 14](#page-13-0)
- [cvmkfile on page 14](#page-13-1)
- [cvmkfs on page 15](#page-14-0)
- [cvupdatefs on page 16](#page-15-0)
- [cvversions on page 17](#page-16-1)

<span id="page-4-1"></span>**cvadmin cvadmin** cvadmin is an interactive utility used for general administration of a file system. With cvadmin, you can display file system and client status, activate a file system, view and modify stripe group attributes, administer user and group quotas, and perform other administrative tasks.

> Invoke cvadmin to start an interactive session, and then use cvadmin commands to display and modify the active SNFS configuration. Changes remain in effect as long as the current FSM (file system manager) is running. To make permanent changes, edit the configuration file.

### **Syntax** 0

cvadmin [ -H *FSMHostName* ] [ -F *FileSystemName* ] [ -f *filename* ]

[ -e *command1* -e *command2* ]

In cvadmin interactive mode (snadmin), several commands use name as an argument. For example, the select, start, and stop commands use *file\_system\_name* as an argument and the up and down commands use the stripe group (*groupname*) as an argument. If the value of *file\_system\_name* or *groupname* is identical to the snadmin command name or command keyword, then use double quotation marks on the command argument. For example, to start a file system named quotas where "quotas" is the snadmin command name, the syntax is:

snadmin (localfs) > start "quotas"

Additionally, snadmin command keywords must use double quotation marks if they are used as quota user or group names. For example, user is a snadmin command keyword, so it would need double quotation marks:

snadmin (localfs) > quotas set group "user" 11G 10G 1440

When creating a group quota, you cannot name the group "user".

Note: cvadmin no longer supports the enable or disable commands. To enable or disable a file system for reads/writes, modify the configuration file and then restart the FSM.

# **Options / Arguments**

<span id="page-5-0"></span>Table 1 Options and Arguments: cvadmin

[Table 1](#page-5-0) lists options and arguments for the cvadmin command. Commands that can be used in interactive mode are also listed.

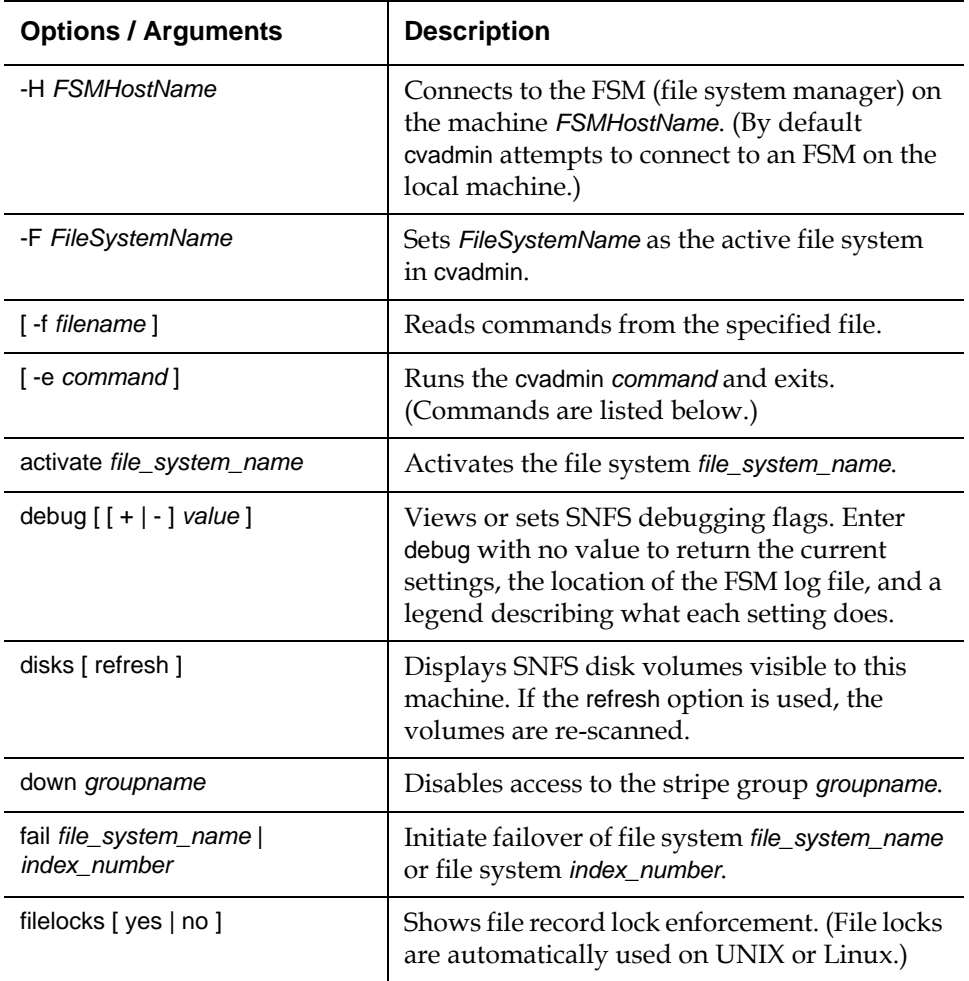

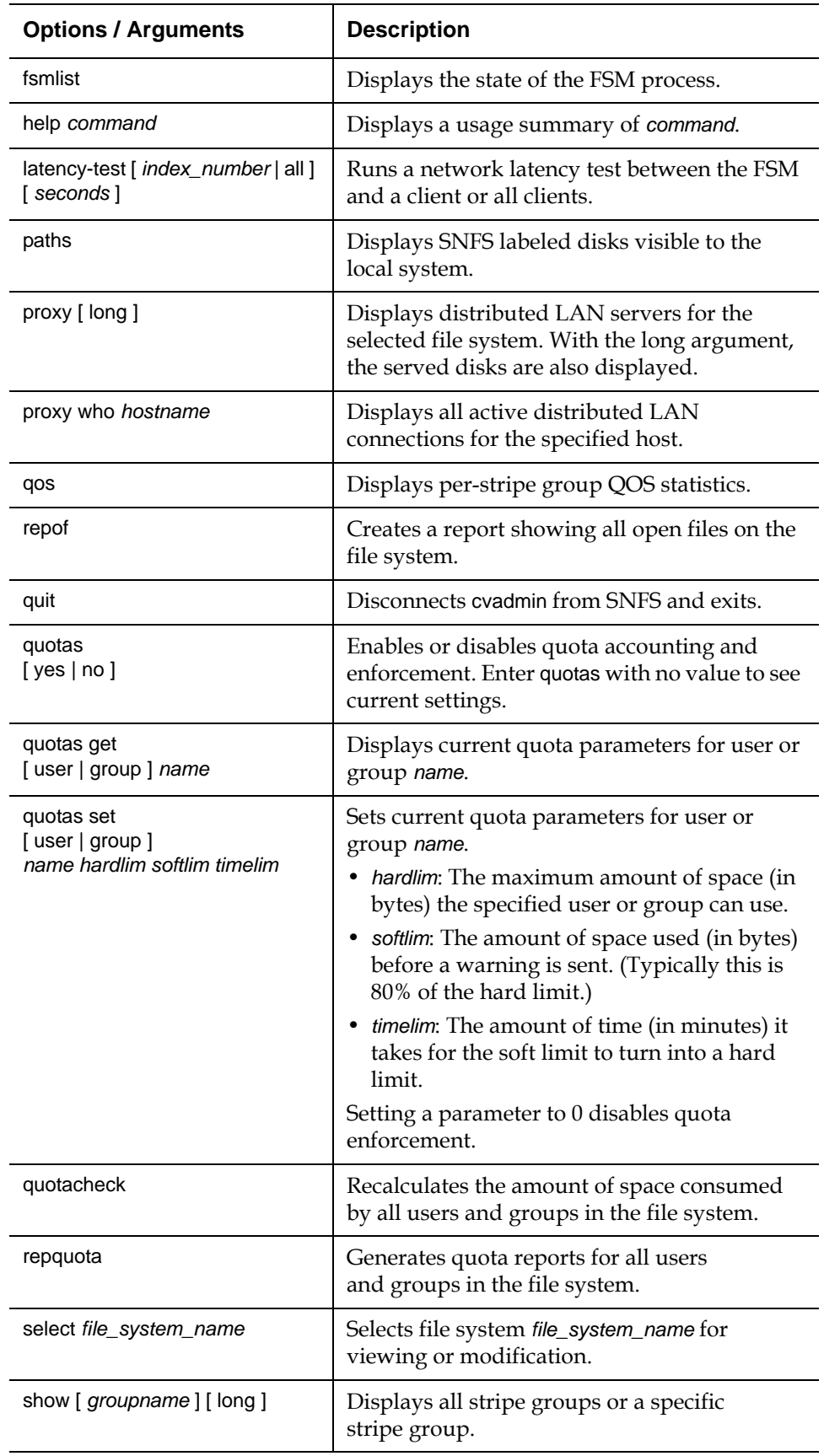

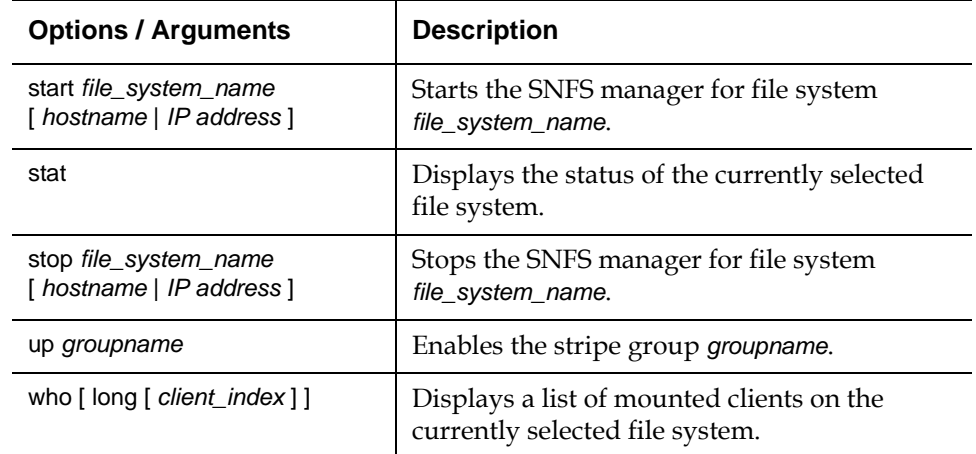

# **Examples**

• Enter cvadmin interactive mode (snadmin):

cvadmin

Show all stripe groups in the file system:

cvadmin *<file\_system\_name>* show

• Display which FSM debug flags are set:

cvadmin *<file\_system\_name>* debug

• Display the long version of the RegularFiles stripe group:

cvadmin *<file\_system\_name>* show stripe1 long

• Down the stripe group named RegularFiles:

cvadmin *<file\_system\_name>* down stripe1

• Change the read-back method of RegularFiles to sticky:

cvadmin *<file\_system\_name>* method stripe1 rotate

<span id="page-7-0"></span>**cvaffinity 1** The cvaffinity command is used to set a session affinity type. When a file system is configured, an affinity (name describing a special media type) is created in a stripe group. Once a stripe group affinity is established for a session, all allocations of files associated with the session are made on stripe groups having the specified affinity in the affinity set list. If an affinity does not exist for any of the stripe groups, then the allocation occurs on the non-exclusive data pool. If there is no non-exclusive data pool, then ENOSPC (no space) is returned.

# **Command Syntax**

cvaffinity [ -k *key* ] *filename* cvaffinity [-s *key] filename* cvaffinity [-l] *filename* cvaffinity [-d] *filename*

# **Options / Arguments**

[Table 2](#page-8-1) lists options and arguments for the cvaffinity command.

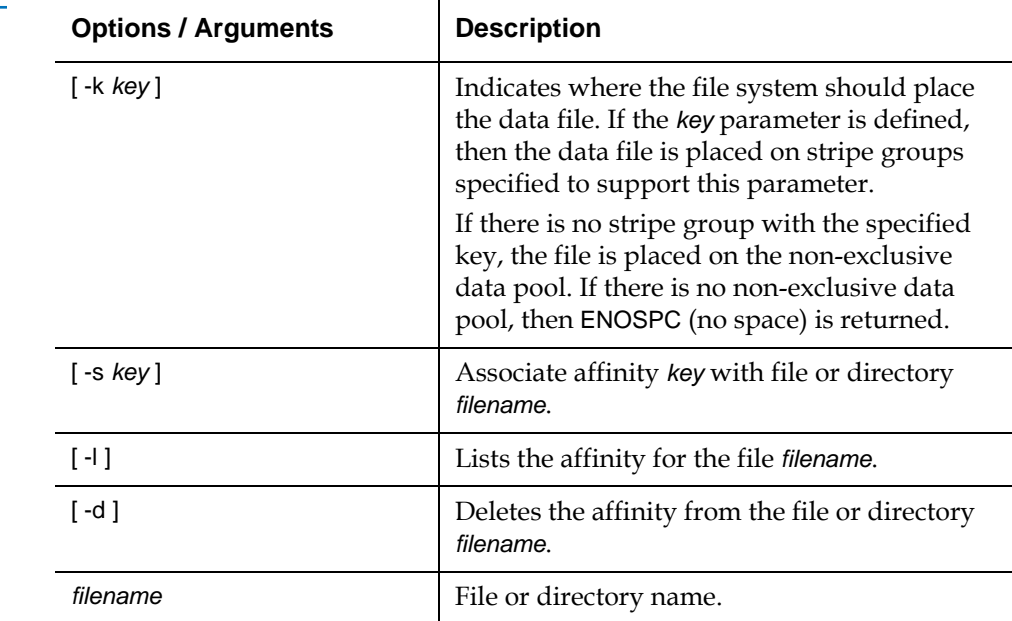

# **Examples**

• Set the session to use the stripe group that supports the specified affinity key, with the mount point of the file system as a reference handle:

cvaffinity -k 6100\_n8 /usr/clips

• Turn off the stripe group affinity for this session, using the mount point of the file system as a reference handle:

cvaffinity /usr/clips

**cvcp** 1 The cvcp command provides a high speed, multi-threaded copy mechanism to copy directories and tar images on and off SNFS.

The cvcp commands works in a number of modes:

- Directory-to-directory copies of regular files
- Single file-to-file copy
- Data stream to a target directory
- Single file or directory copy to an output stream

The cvcp utility can be tuned to improve performance and resource utilization by adjusting the -b, -k, and -t options.

- -b option specifies the number of copy buffers. This option should be set between one to three times the number of copy threads. Increasing the number of copy buffers increases the amount of work that queues waiting for an available copy thread, but it also consumes more resources.
- -k option specifies the size of the copy buffer. This option can be tuned to fit the I/O characteristics of a copy. If files smaller than 4MB are being copied, performance may be improved by reducing this setting to match the copy buffer size to the source file size.

<span id="page-8-0"></span>

<span id="page-8-1"></span>Table 2 Options and Arguments: cvaffinity

• -t option specifies the number of copy threads. This option is useful when copying large directory structures. Single file copies are not affected by the number of copy threads.

# **Command Syntax**

cvcp [ -A ] [ -b *buffers* ] [ -k *buffer\_size* ] [ -l ] [ -n ] [ -p *source\_prefix* ] [ -s ] [ -t *num\_threads* ] [ -u ] [ -v ] [ -x ] [ -y ] [ -z ] *Source Destination*

# **Options / Arguments**

[Table 3](#page-9-0) lists options and arguments for the cvcp command.

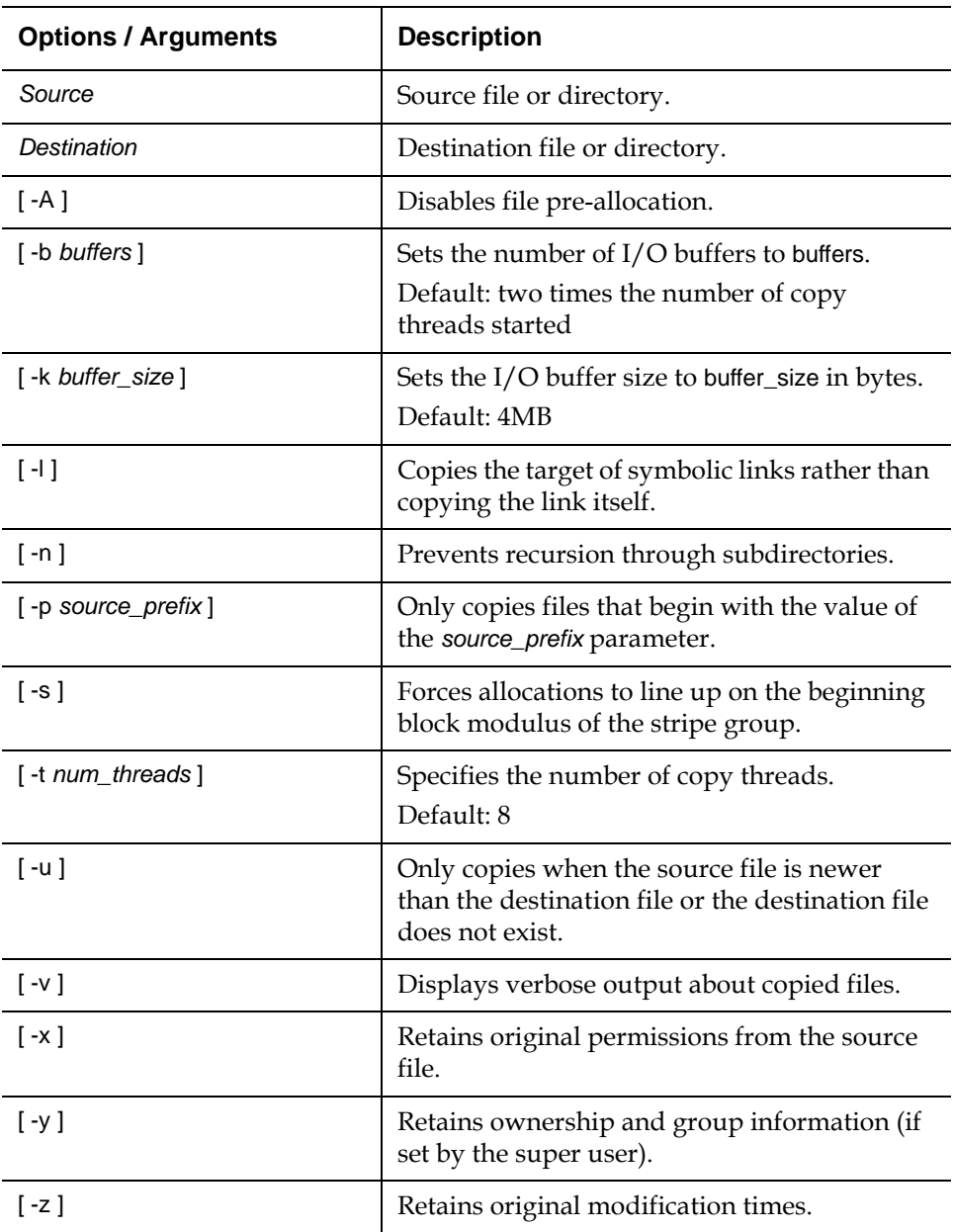

<span id="page-9-0"></span>Table 3 Options and  $Arguments: cvcp$ 

# **Examples**

• Copy the **abc** directory and its sub-directories to **/usr/clips/foo**. This example uses the default number of copy threads and buffers, has a total buffer pool size of 24MB (6 buffers of 4MB each), retains all permissions and ownerships, and shows all files being copied.

cvcp -vxy abc /usr/clips/foo

• Within the **abc** directory, copy all files that start with **mumblypeg**:

cvcp -vxy -p mumblypeg abc /usr/clips/foo

<span id="page-10-1"></span>Table 4 Options and  $Arg$ uments: cvfsck

<span id="page-10-0"></span>**cvfsck** The cvfsck command is used to check and repair a file system that was corrupted by a system crash, bad disk, or other catastrophic failure.

### **Command Syntax**

cvfsck [ -CdefgjJKlMnrtvx ] [ -T *directory* ] *FsName FsPath*

### **Options / Arguments**

[Table 4](#page-10-1) lists options and arguments for the cvfsck command.

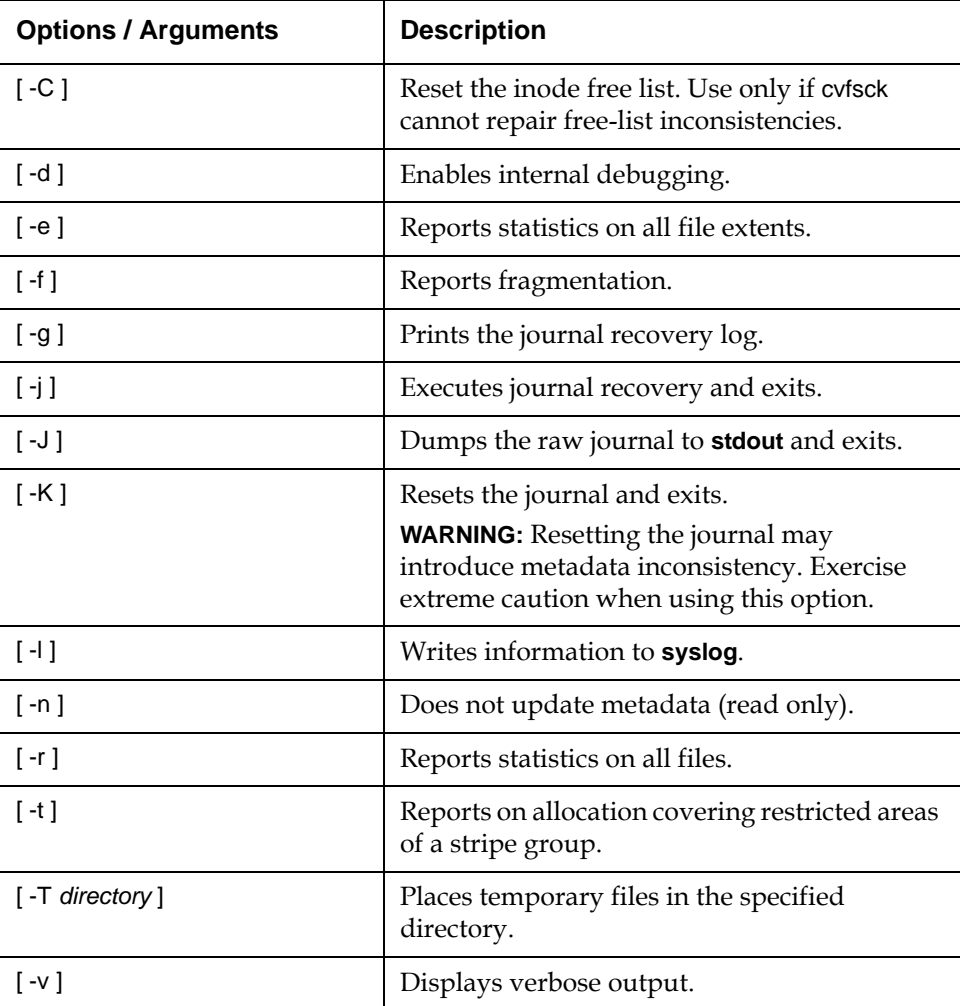

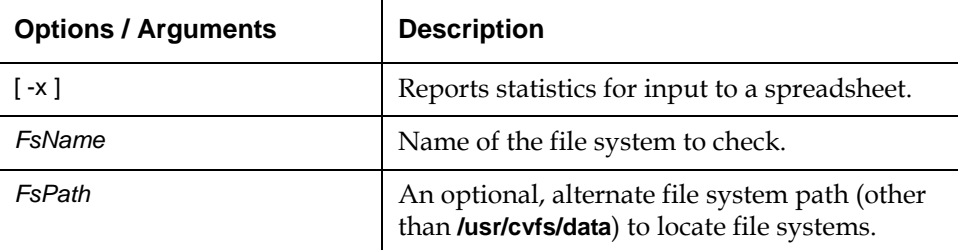

<span id="page-11-0"></span>**cvfsid** The cvfsid command provides a mechanism to display the SNFS identifier for the executing system. This identifier is submitted to the Quantum Technical Assistance Center, which issues license authorization keys.

### **Command Syntax**

cvfsid

### **Options / Arguments**

None

# **Examples**

• Display the SNFS identifier for the executing system.

cvfsid

<span id="page-11-1"></span>**cvlabel 1 The cvlabel command is used to label SNFS disk devices. One client with visibility** to all SAN disk devices must create a list of disk labels, associated device names and (optional) the sectors to use. The mount\_cvfs (1M) process uses the volume labels to determine which disk drives are used for SNFS stripe group nodes.

> Quantum recommends that the cvlabel command first be used with the -l option, which presents all disk devices found on the system. The next step is to create a label list file with the -c option.

**Note:** The cvlabel command is used only to view or modify disk labels. It is not used to determine the LUNs a file system has access to. To see the LUNs a file system can access, or the paths being used to access LUNs, use the cvadmin command with the disks or paths option. For more information, see [cvadmin on page](#page-4-1) 5.

# **Command Syntax**

cvlabel -l [ -s ] [ -v ] [ a ] cvlabel -L [ -v ] [-a ] cvlabel -c cvlabel [ -v ] [ -f ] [ -q *tag\_q\_depth* ] [ -r ] [ -e ] [ -E ] [ *label\_list* ] cvlabel [ -f ] -u *VolumeName* cvlabel [ -f ] -U *DeviceName* cvlabel -D *VolumeName*

# **Options / Arguments**

<span id="page-12-0"></span>Table 5 Options and Arguments: cvlabel

[Table 5](#page-12-0) lists options and arguments for the cvlabel command.

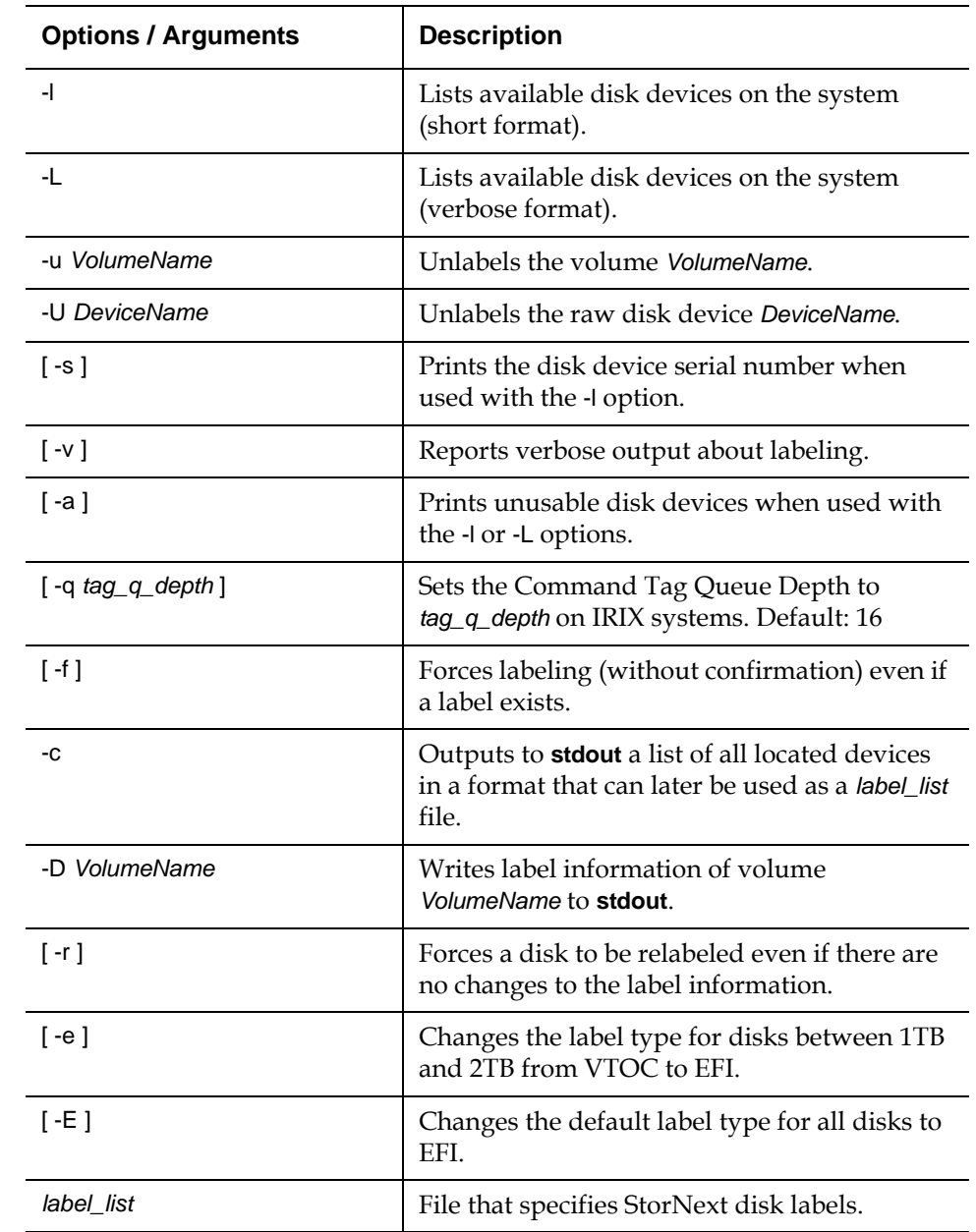

# **Examples**

- List all disk devices in a system.
	- /usr/cvfs/bin/cvlabel -l
- Label the disk drives.

/usr/cvfs/bin/cvlabel /tmp/mylabelfile

Re-label the disk drives using the force (-f) and verbose (-v) options.

/usr/cvfs/bin/cvlabel -fv /tmp/mylabelfile

<span id="page-13-0"></span>**cvmkdir** The cvmkdir command is used to create a SNFS directory and attach the affinity parameter (-k *key*) to it. If no option is used and there is an existing directory, the cvmkdir command output displays the assigned affinity. Once an affinity is assigned to a directory, it cannot be altered. If no option is used and the directory does not exist, the directory will not be created.

# **Command Syntax**

cvmkdir [ -k *key* ] *dirname*

# **Options / Arguments**

[Table 6](#page-13-2) lists options and arguments for the cvmkdir command.

<span id="page-13-2"></span>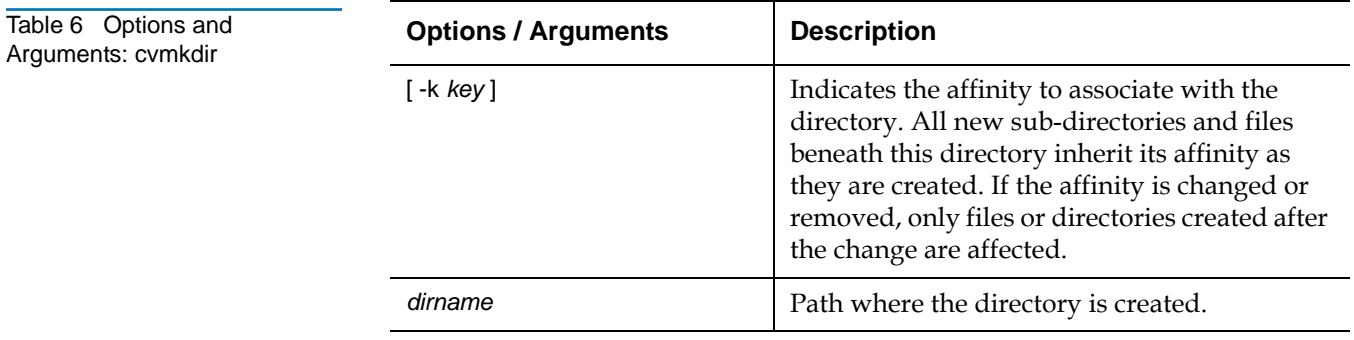

<span id="page-13-1"></span>**cvmkfile** The cvmkfile command is used to create a pre-allocated file on SNFS. This is a useful method when preparing a file for use in a real-time or streaming environment because the entire file is represented in only one file system extent. Additionally, a file can be placed on a specific stripe group by specifying the key parameter (used as an affinity locator).

# **Command Syntax**

cvmkfile [ -k *key* ] [ -p ] [ -s ] [ -w ] [ -z ] *size* [ k | m | g ] *filename*

# **Options / Arguments**

[Table 7](#page-14-1) lists options and arguments for the cvmkfile command.

<span id="page-14-1"></span>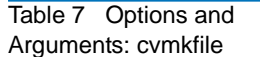

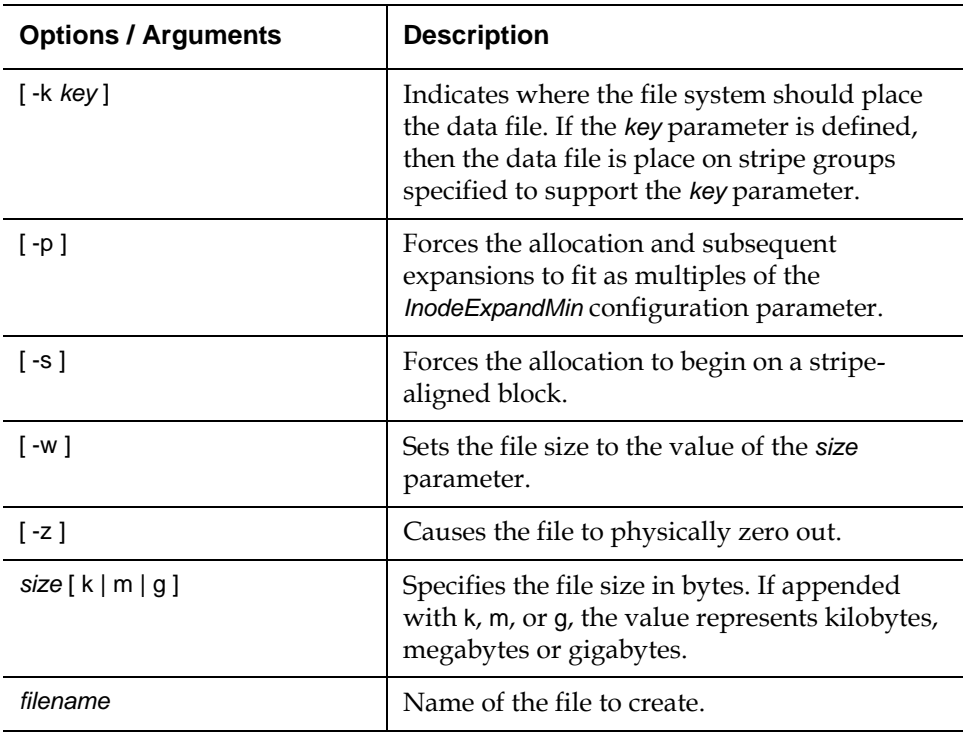

# **Examples**

Make a 1GB file with 0 (zero) length. Allocate a stripe group that favors the media type 6100\_n8.

cvmkfile -k 6100\_n8 1g samplefile

<span id="page-14-0"></span>**cvmkfs** The cvmkfs command is used to reinitialize a file system and (optional) to specify the file system name. If a file system name is not provided, a list of configured file systems is presented. Active file systems may not be re-initialized.

> **Caution:** Use the cvmkfs command with extreme caution. Executing this command will destroy any existing file system data for the named file system.

# **Command Syntax**

cvmkfs [ [ -GF ] [ -n # *k, m, g* ] *file\_system\_name* ]

# **Options / Arguments**

[Table 8](#page-15-1) lists options and arguments for the cvmkfs command.

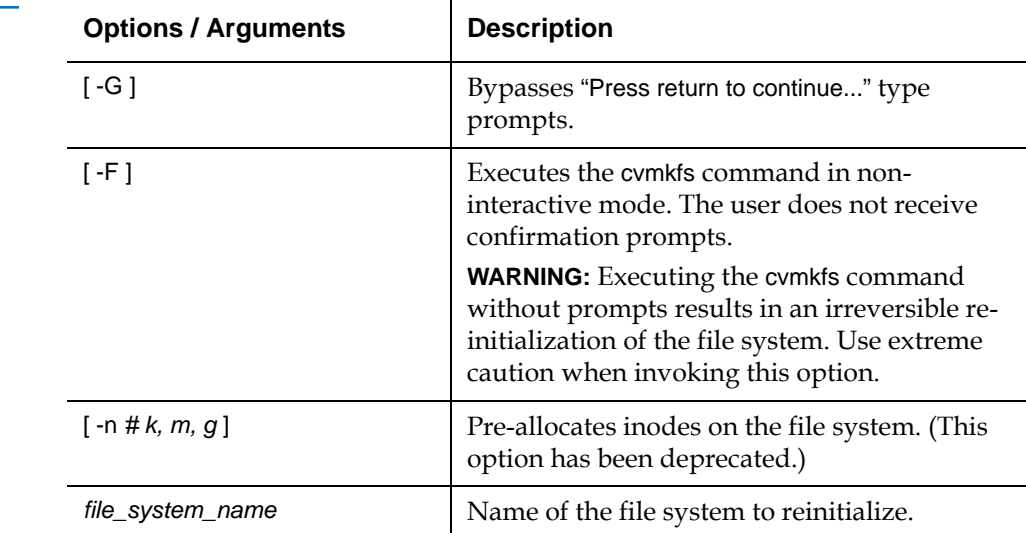

### **Examples**

• Re-initialize a StorNext file system.

/usr/cvfs/bin/cvmkfs *file\_system\_name*

<span id="page-15-1"></span>Table 8 Options and Arguments: cvmkfs

<span id="page-15-0"></span>**cvupdatefs** The cvupdatefs command is used to update the configuration of a file system. This allows you to add stripe groups or expand current stripe groups to expand the storage space available to a file system. The cvupdatefs command must be run on the machine on which the File System Service is running.

> **Note:** All metadata modifications must be made on an inactive (stopped) file system.

### **Command Syntax**

cvupdatefs [ -c *pathname* ] [ -f ] [ *FsName* ] [ *FsPath* ]

### **Options / Arguments**

[Table 9](#page-15-2) lists options and arguments for the cvupdatefs command.

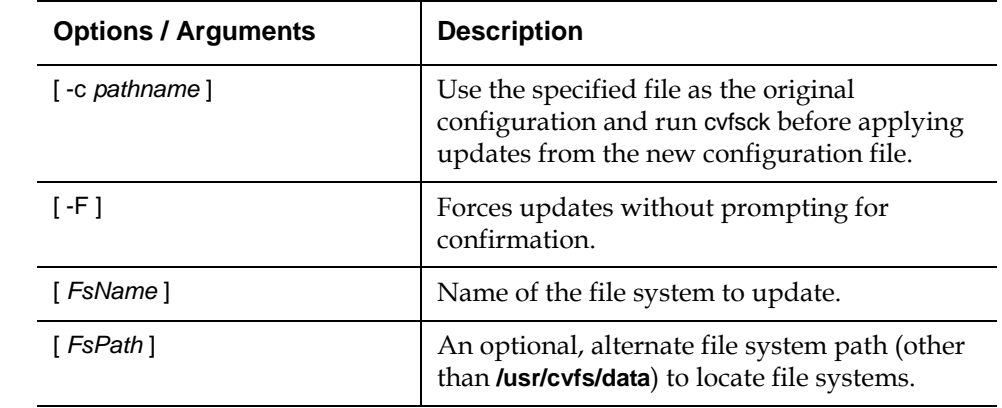

<span id="page-15-2"></span>Table 9 Options and Arguments: cvupdatefs

<span id="page-16-1"></span>**cvversions** The cvversions command is used to display different versions (revision, build level and creation date) for the File System Manager and client sub-systems of SNFS. If you contact the Quantum Technical Assistance Center, provide this information.

# **Command Syntax**

cvversions

# **Options / Arguments**

None

# **Examples**

• Display version information for a StorNext file system.

cvversions

# <span id="page-16-0"></span>Storage Manager Commands <sup>0</sup>

This section describes the following StorNext Storage Manager commands:

- [fsaddclass on page 18](#page-17-0)
- [fsaddrelation on page 21](#page-20-0)
- [fschdiat on page 22](#page-21-0)
- [fschfiat on page 23](#page-22-0)
- [fschmedstate on page 24](#page-23-0)
- [fschstate on page 24](#page-23-1)
- [fsclassinfo on page 25](#page-24-0)
- [fsclassrnm on page 25](#page-24-1)
- [fsclean on page 26](#page-25-0)
- [fsdirclass on page 27](#page-26-1)
- fsdryclean on page 27
- [fsfilecopy on page 27](#page-26-2)
- [fsfileinfo on page 28](#page-27-0)
- [fsmedcopy on page 29](#page-28-0)
- [fsmedinfo on page 30](#page-29-0)
- [fsmedlist on page 31](#page-30-0)
- [fsmodclass on page 32](#page-31-0)
- [fspolicy on page 34](#page-33-0)
- [fsqueue on page 35](#page-34-0)
- [fsrecover on page 36](#page-35-0)
- [fsretrieve on page 37](#page-36-0)
- [fsrmcopy on page 38](#page-37-0)
- [fsrmdiskcopy on page 38](#page-37-1)
- [fsrminfo on page 39](#page-38-0)
- [fsschedlock on page 39](#page-38-1)
- [fsschedule on page 40](#page-39-0)
- [fsstate on page 41](#page-40-0)
- [fsstore on page 42](#page-41-0)
- [fsusedspace on page 43](#page-42-1)
- [fsversion on page 43](#page-42-0)
- [snbackup on page 44](#page-43-0)
- [snbkpreport on page 44](#page-43-1)
- [sndpscfg on page 45](#page-44-1)
- shrestore on page 45
- vsarchivegry on page 47
- vsdrivegry on page 48
- [vsdrivevary on page 49](#page-48-0)
- [vsmedclassqry on page 50](#page-49-0)
- vsmedary on page 51
- [vspoolcfg on page 52](#page-51-0)
- [vspoolqry on page 53](#page-52-0)
- [vsreclassify on page 54](#page-53-0)

<span id="page-17-0"></span>**fsaddclass** The fsaddclass command is used to create and define a new policy class.

# **Command Syntax**

fsaddclass *class* [ -s *softlimit* ] [ -h *hardlimit* ] [ -S *stubsize* ] [ -t *mediatype* ]

- [ -l *securitycode* ] [ -o *acctnum* ] [ -x *maxcopies* ] [ -d *defaultcopies* ]
- [ -m *minstoretime* ] [ -c *mintrunctime* ] [ a *affinity* ] [ -i *minreloctime* ]
- [ -v *drivepool* ] [ -k *maxversions* ] [ -f i | p ] [ -r c | s ] [-p yes | no ]
- [ -z *minsetsize* [ MB | GB ] -g *maxsetage* ] [ -G y | n ] [ -V y | n ]

**Caution:** The file system must be mounted and active before running this command or it will fail.

# **Options / Arguments**

[Table 10](#page-18-0) lists options and arguments for the fsaddclass command.

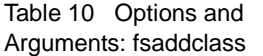

<span id="page-18-0"></span>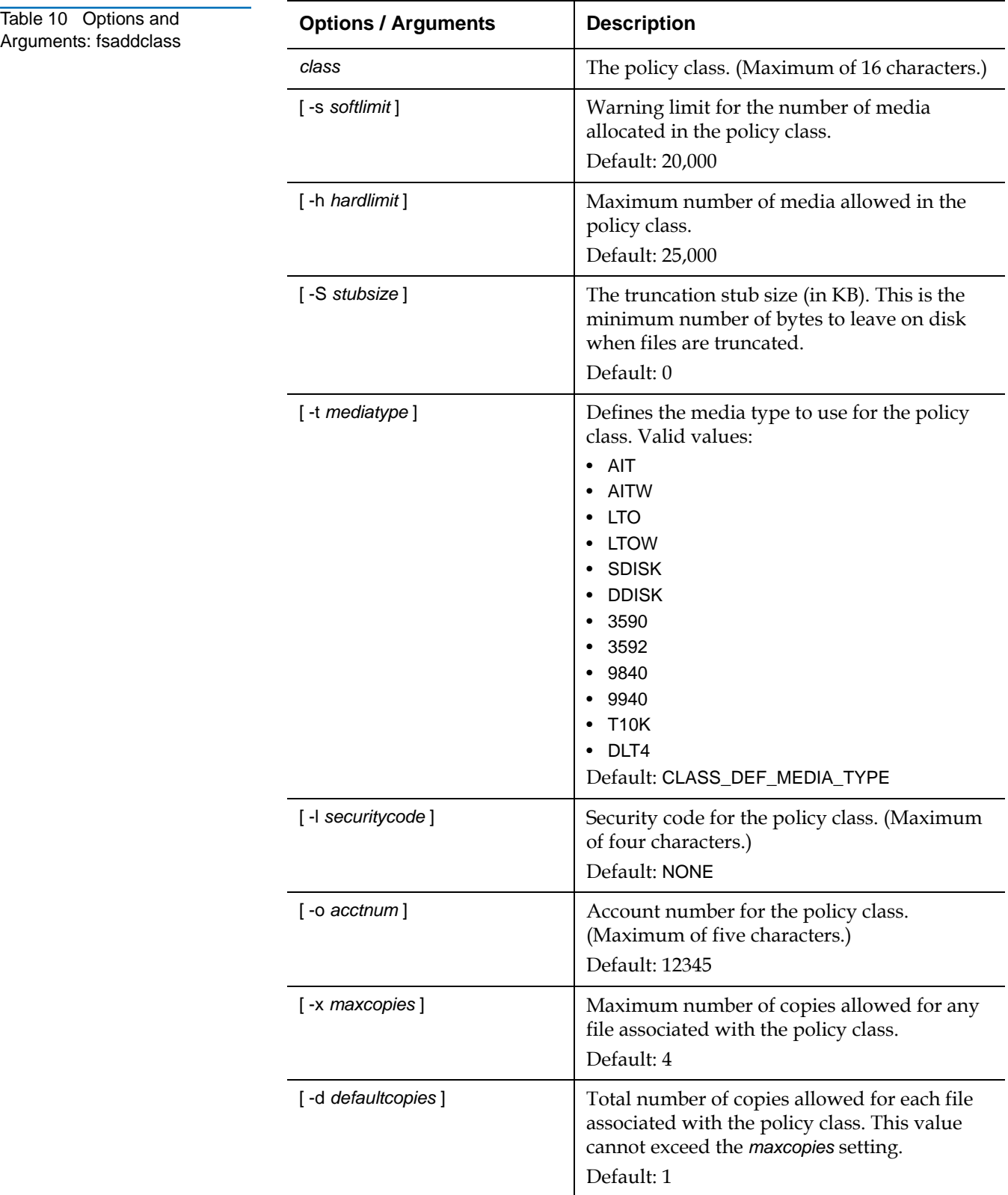

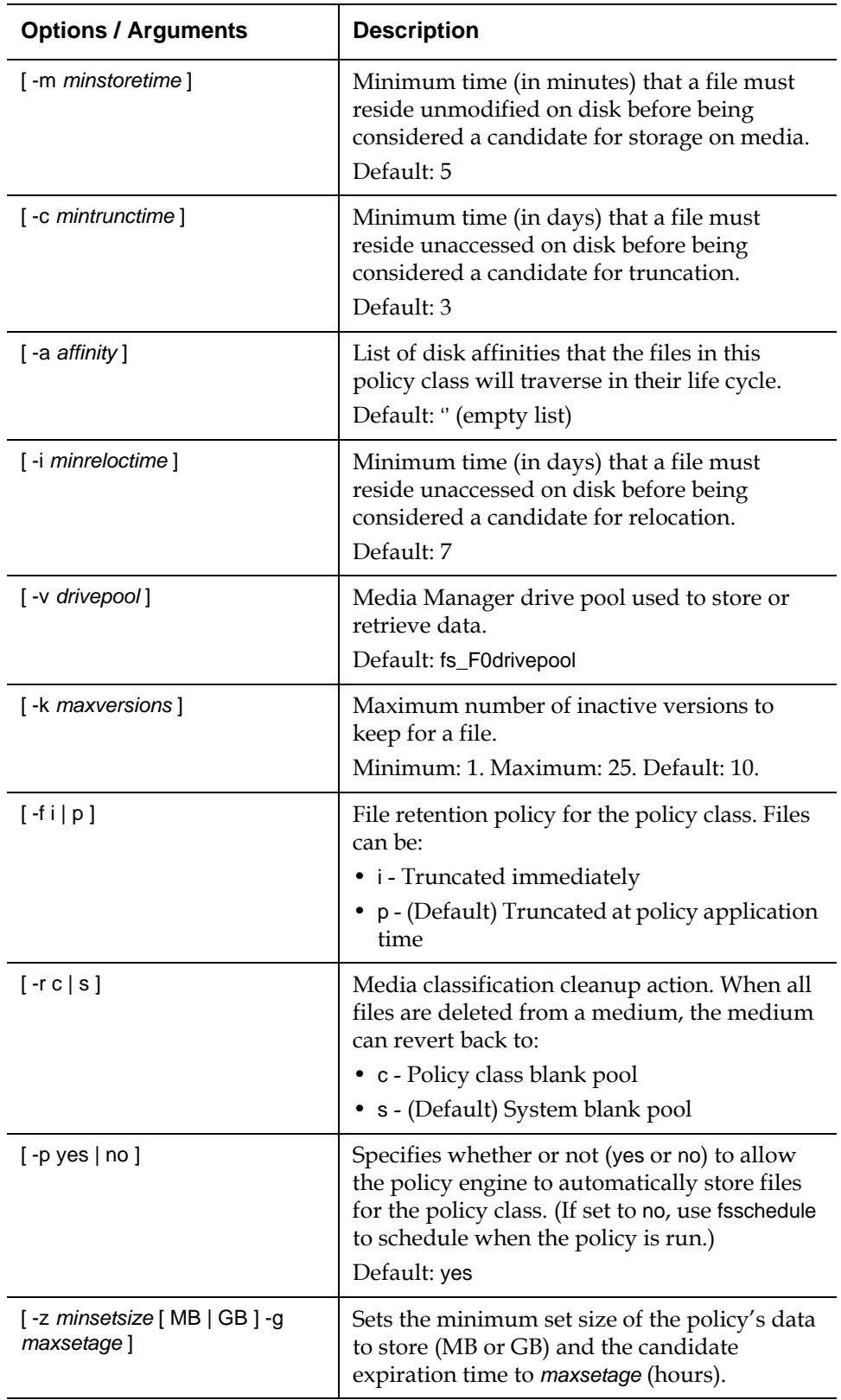

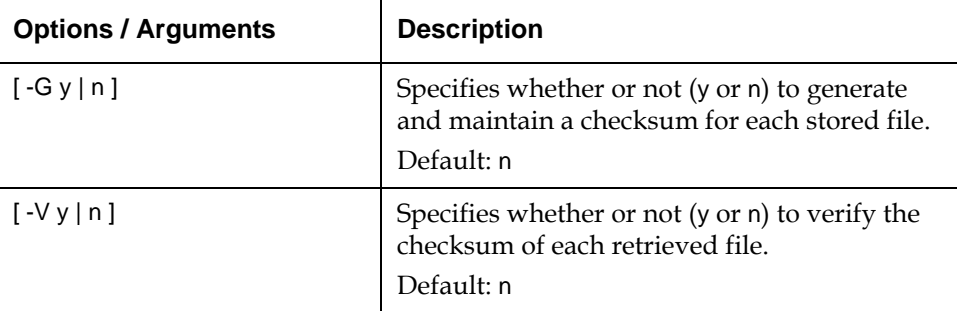

<span id="page-20-0"></span>**fsaddrelation** The fsaddrelation command is used to associate a directory with a policy class.

### **Command Syntax**

fsaddrelation *directory* -c *class*

# **Options / Arguments**

[Table 11](#page-20-1) lists options and arguments for the fsaddrelation command.

<span id="page-20-1"></span>Table 11 Options and Arguments: fsaddrelation

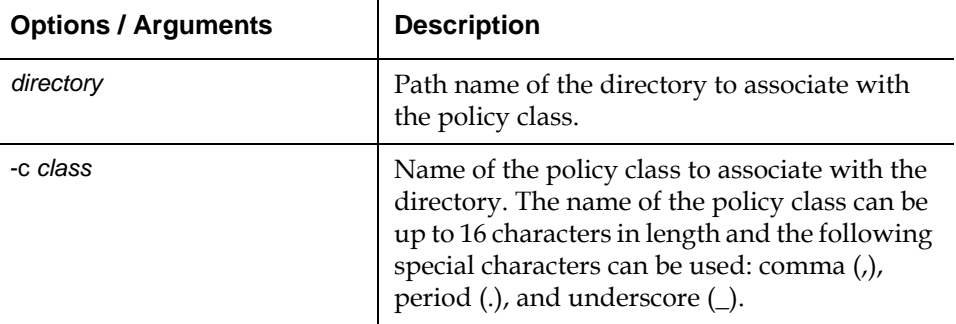

**Caution:** fsaddrelation fails if the directory has an affinity associated with it. Use the cvaffinity command to remove the affinity before running this command.

**Caution:** Quantum recommends running this command before adding any files or subdirectories to the directory. If the directory has subordinate directories when you run the fsaddrelation command, the subordinate directories retain their current affinity association. In this case, any new files created in those directories can result in allocations to unexpected stripe groups.

**Note:** After the fsaddrelation command completes successfully, if the class has any affinities, the directory has its affinity set to the first affinity in the class affinity list.

# **Running fsaddrelation under Red Hat Linux** 0

If the operating system is RedHat Linux, do not run the fsaddrelation command from the SNFS parent directory or directories of the relation *<directoryName>*. For RedHat Linux:

**1** Create a subdirectory under the file system mount point where data will be created. For example:

# **mkdir /stornext/snfs1/data1**

**2** Change the permissions of the directory to read, write, execute for world, group, and user. For example:

chmod 777 /stornext/snfs1/data1

**3** Create the association between the policy class and the directory. First, change directory. Type:

cd /stornext

**4** Then run the fsaddrelation command. Be sure to provide the full pathname of the relation *<directoryName>*. For example:

fsaddrelation -c policyclass1 /stornext/snfs1/dir20041021

<span id="page-21-1"></span>Table 12 Options and **Arguments: fschdiat** 

<span id="page-21-0"></span>**fschdiat** The fschdiat command is used to modify the policy class attributes of a directory.

# **Command Syntax**

fschdiat [ -s e | p ] [ -r e | p ] [ -t e | p ] [ -c *class* ] [ -S *stubsize* ] *directoryname*

# **Options / Arguments**

[Table 12](#page-21-1) lists options and arguments for the fschdiat command.

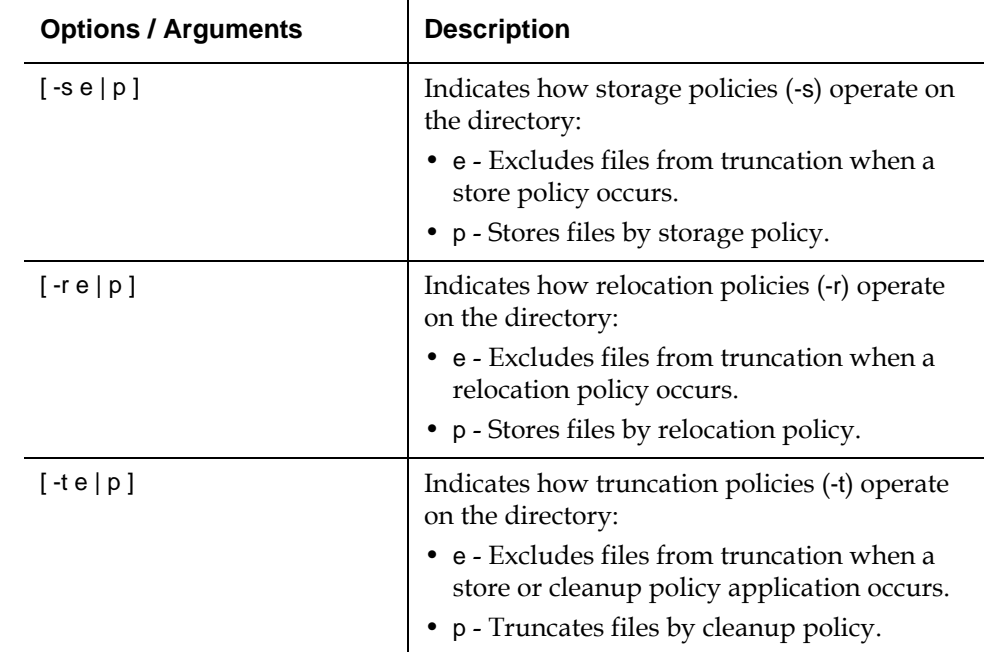

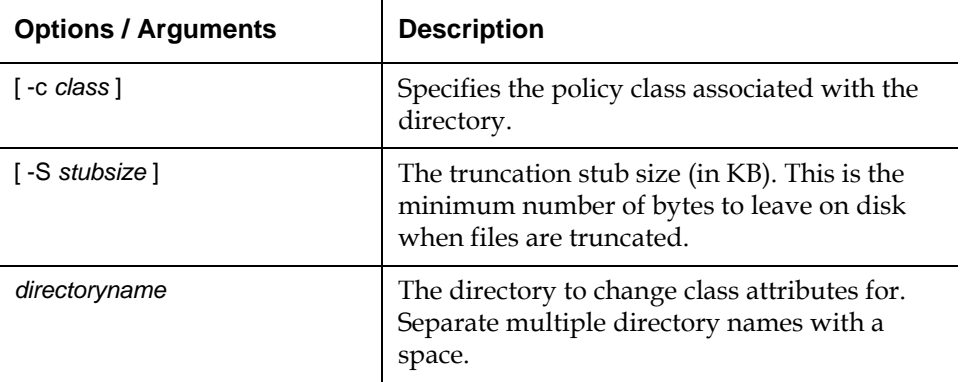

<span id="page-22-1"></span>Table 13 Options and Arguments: fschfiat

<span id="page-22-0"></span>**fschfiat** The fschfiat command is used to modify the policy class attributes of a file.

# **Command Syntax**

fschfiat [ -s e | p ] [ -r e | p ] [ -t e | p | i ] [ -c *copies* ] [ -a *class* ] *filename*

# **Options / Arguments**

[Table 13](#page-22-1) lists options and arguments for the fschfiat command.

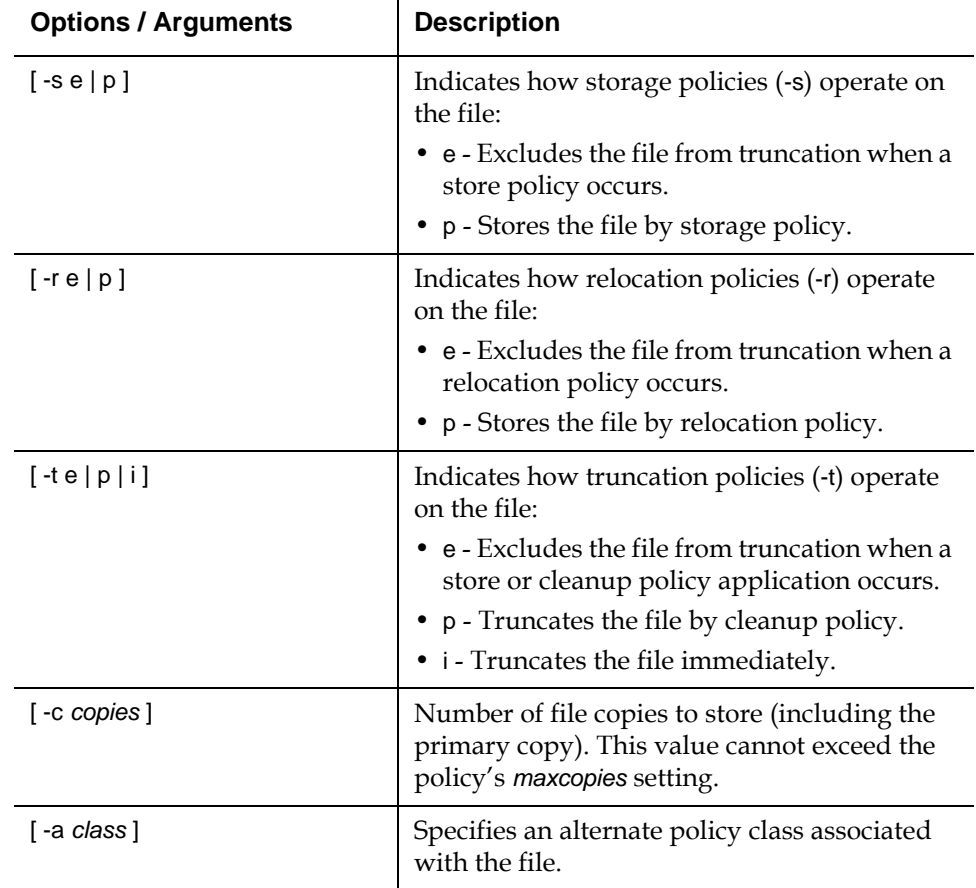

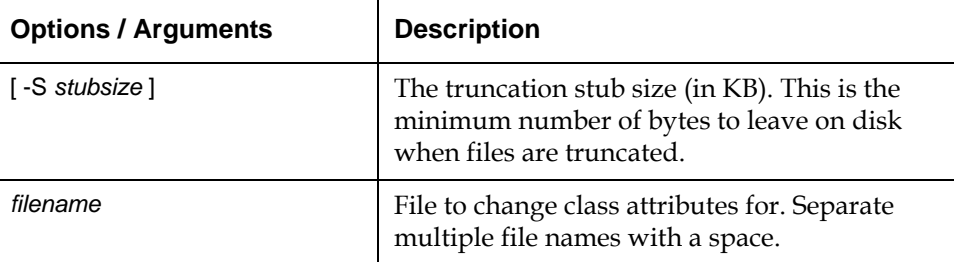

<span id="page-23-0"></span>**fschmedstate** The fschmedstate command is used modify the state of media or the policy class to which the media belongs.

### **Command Syntax**

fschmedstate *mediaID* [ -c *class* | b ] fschmedstate *mediaID* [ -s *state* ]

# **Options / Arguments**

[Table 14](#page-23-2) lists options and arguments for the fschmedstate command.

<span id="page-23-2"></span>Table 14 Options and Arguments: fschmedstate

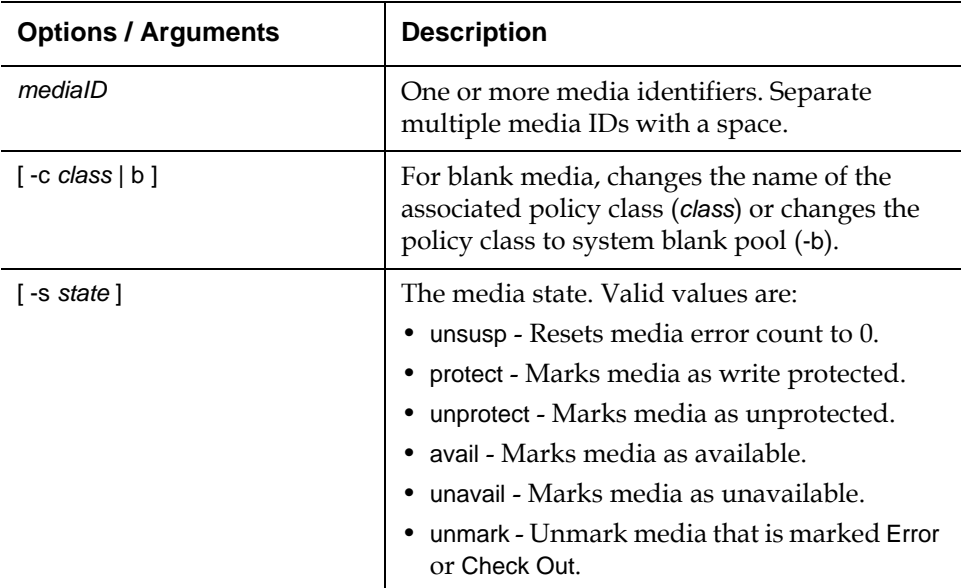

<span id="page-23-1"></span>**fschstate** The fschstate command is used to modify the state of all storage subsystems and drive components.

### **Command Syntax**

fschstate *componentalias* -s *state*

### **Options / Arguments**

[Table 15](#page-24-2) lists options and arguments for the fschstate command.

<span id="page-24-2"></span>Table 15 Options and Arguments: fschstate

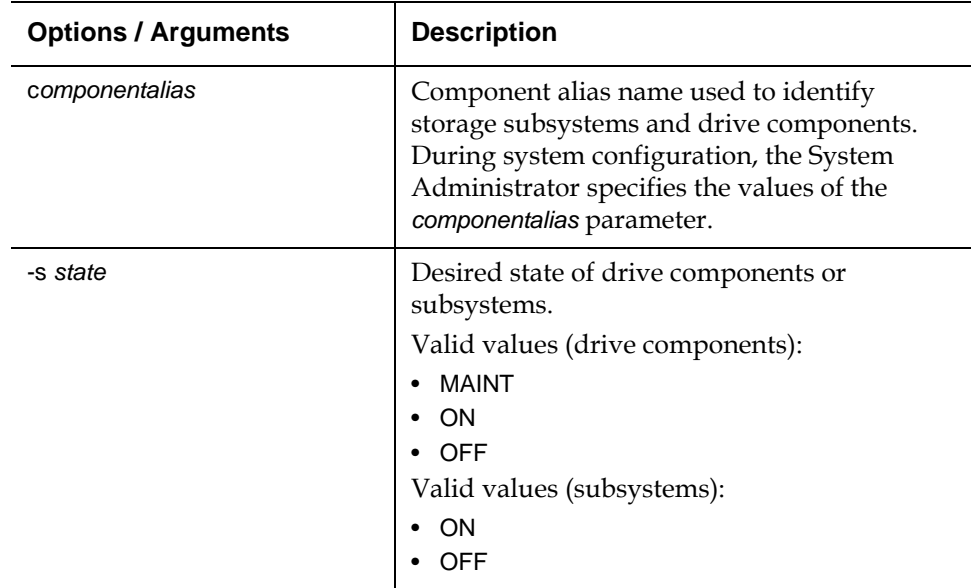

<span id="page-24-3"></span>Table 16 Options and Arguments: fsclassinfo

<span id="page-24-0"></span>**fsclassinfo** The fsclassinfo command is used to report policy class and, within each group, its processing parameters and directory paths.

# **Command Syntax**

fsclassinfo [ *class* ] [ -l ]

# **Options / Arguments**

[Table 16](#page-24-3) lists options and arguments for the fsclassinfo command.

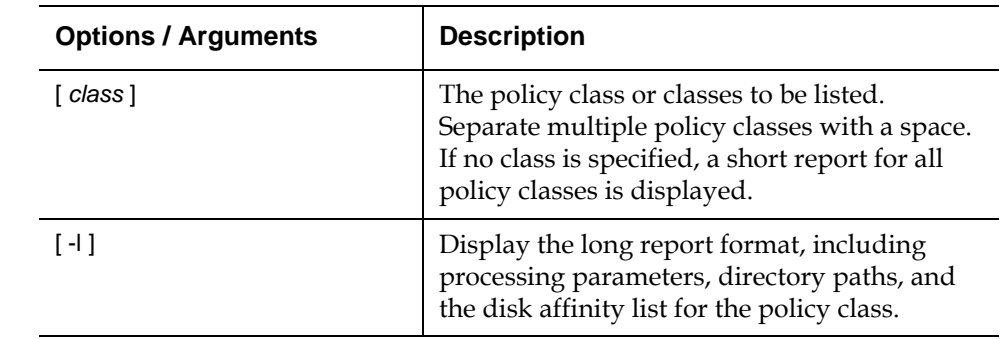

<span id="page-24-1"></span>**fsclassrnm** The fsclassrnm command is used to rename an existing policy class. This causes all files and media that were in the old class to be assigned to the new class.

# **Command Syntax**

fsclassrnm *oldclass newclass*

# **Options / Arguments**

[Table 17](#page-25-1) lists options and arguments for the fsclassrnm command.

<span id="page-25-1"></span>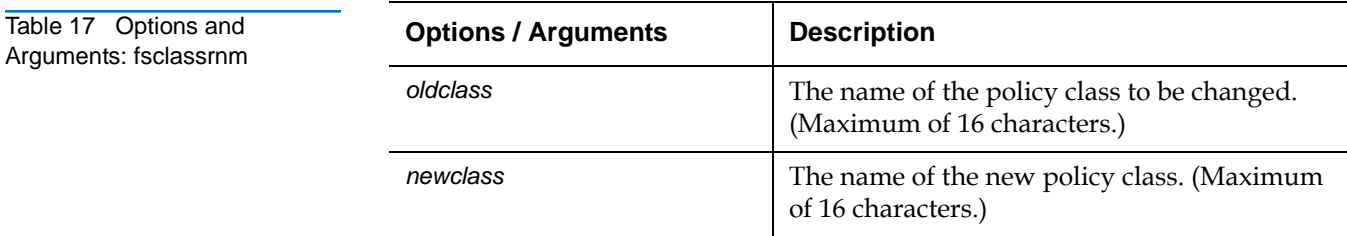

<span id="page-25-0"></span>**fsclean** The fsclean command is used to remove inactive file versions.

# **Command Syntax**

```
fsclean -m mediaID [ -t [ endtime ] ]
fsclean -s filesystem [ -t [ endtime ] ]
fsclean -c class [ -t [ endtime ] ]
fsclean -t [ endtime ]
fsclean -r [ -l ]
fsclean -r -p filename
fsclean -b
Table 18 lists options and arguments for the fsclean command.
```
<span id="page-25-2"></span>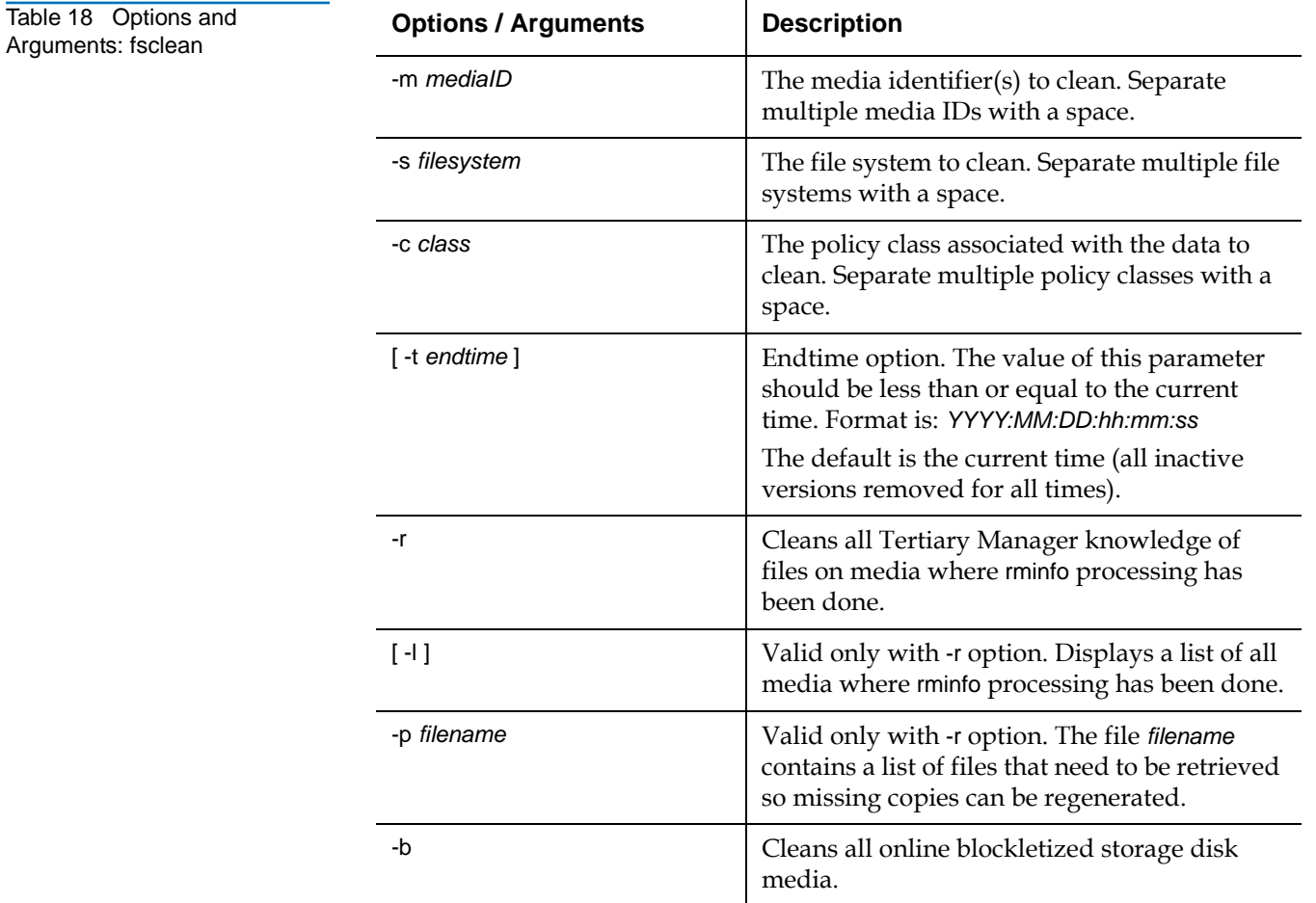

<span id="page-26-1"></span>**fsdirclass** The fsdirclass command is used to display the policy class associated with the specified directory.

### **Command Syntax**

fsdirclass *directory*

# **Options / Arguments**

[Table 19](#page-26-4) lists options and arguments for the fsdirclass command.

<span id="page-26-4"></span>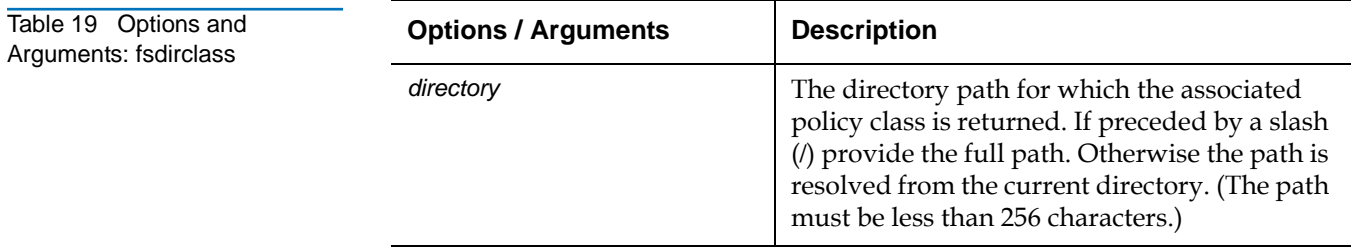

<span id="page-26-0"></span>**fsdrvclean** The fsdrvclean command is used to clean the specified drive.

### **Command Syntax**

fsdrvclean *drivealias*

### **Options / Arguments**

[Table 20](#page-26-3) lists options and arguments for the fsdrvclean command.

<span id="page-26-3"></span>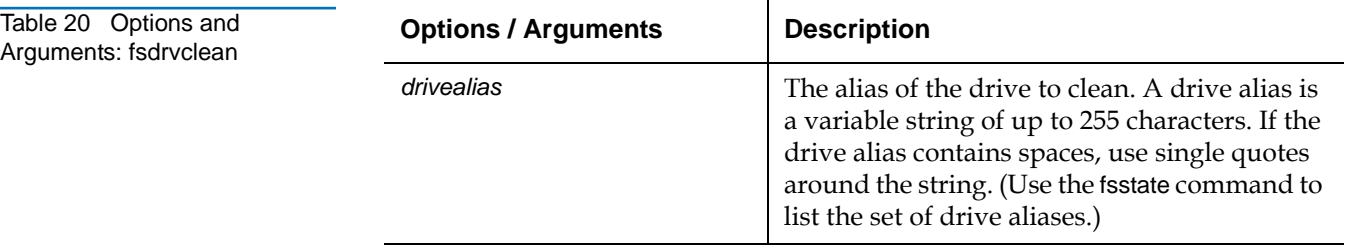

<span id="page-26-2"></span>**fsfilecopy** The fsfilecopy command is used to replace the primary copy (or a specified copy) of a file on a piece of media by duplicating it on another piece of media.

## **Command Syntax**

fsfilecopy -r *filename* -d *destinationmediaID* [ -c *copynum* ] fsfilecopy -r *filename* [ -b ] [ -t *mediatype* ] [ -c *copynum* ]

# **Options / Arguments**

[Table 21](#page-27-1) lists options and arguments for the fsfilecopy command.

<span id="page-27-1"></span>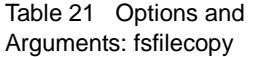

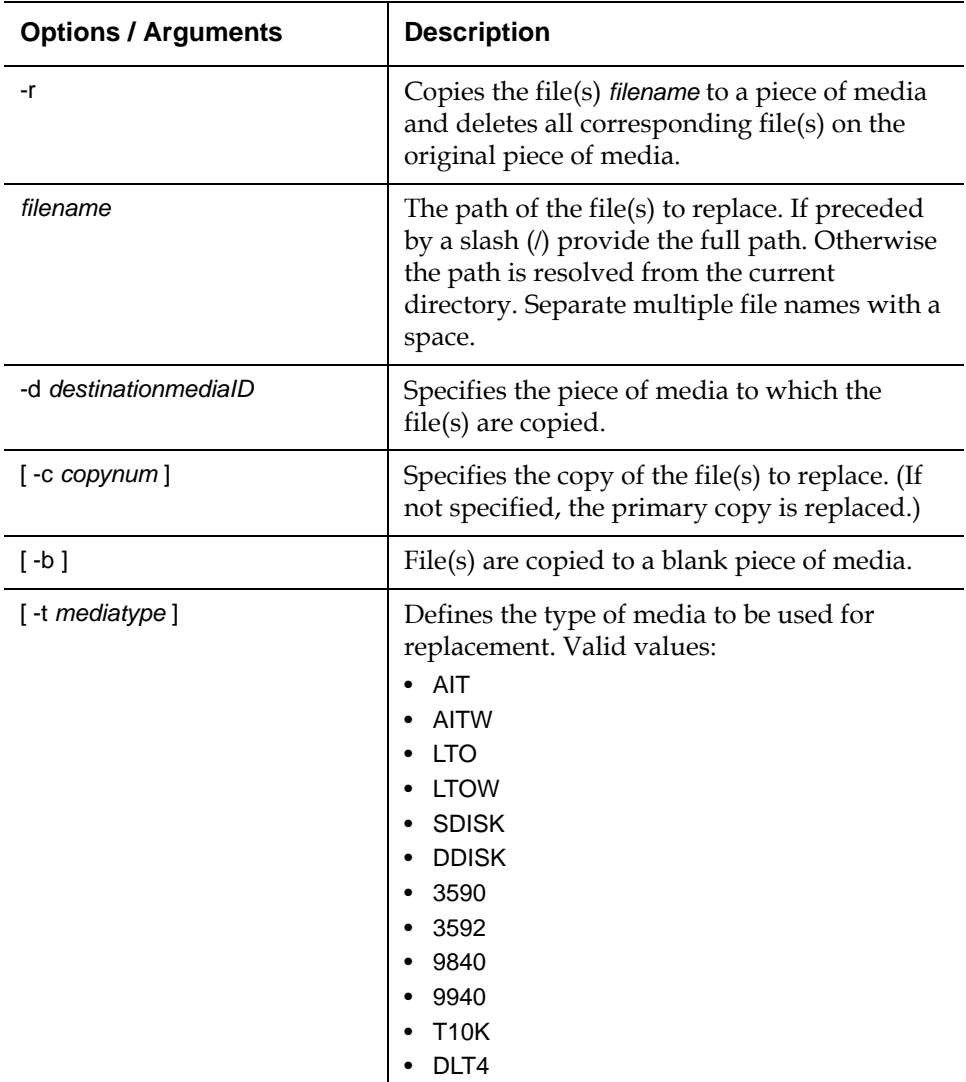

<span id="page-27-0"></span>**fsfileinfo** The fsfileinfo command is used to report the current location of files, whether on disk, media, or not in the system.

# **Command Syntax**

fsfileinfo *filename*

# **Options / Arguments**

[Table 22](#page-28-1) lists options and arguments for the fsfileinfo command.

<span id="page-28-1"></span>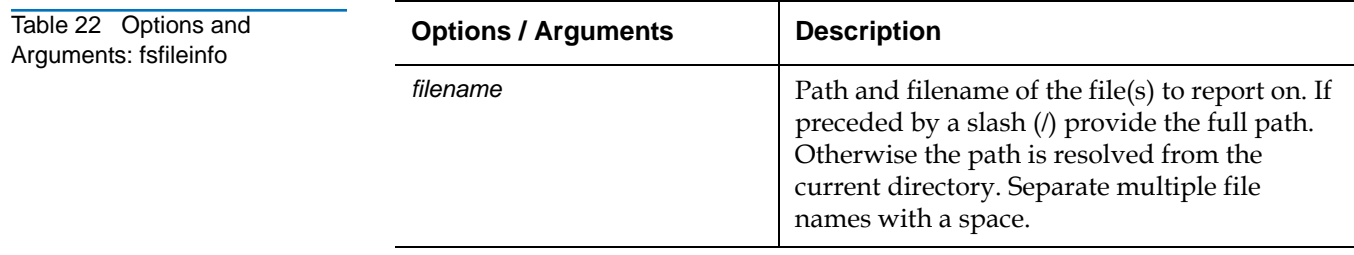

<span id="page-28-0"></span>**fsmedcopy** The fsmedcopy command is used to duplicate the contents of non-blank media. Media duplication for replacement is intended for:

- Media maintenance if errors occur frequently when attempting to read or write to the media.
- Media defragmentation if the medium is filled with unusable space due to deleted or modified files.

# **Command Syntax**

fsmedcopy *mediaID* -r [ -a ] [ -d *destinationmediaID* ] [ -u *runtime* ] fsmedcopy *mediaID* -r [ -a ] [ -b ] [ -t *mediatype* ] [ -u *runtime* ] fsmedcopy [ *mediaID* ] [ -f *fill* ] [ -w *fragmentation* ]

# **Options / Arguments**

[Table 23](#page-28-2) lists options and arguments for the fsmedcopy command.

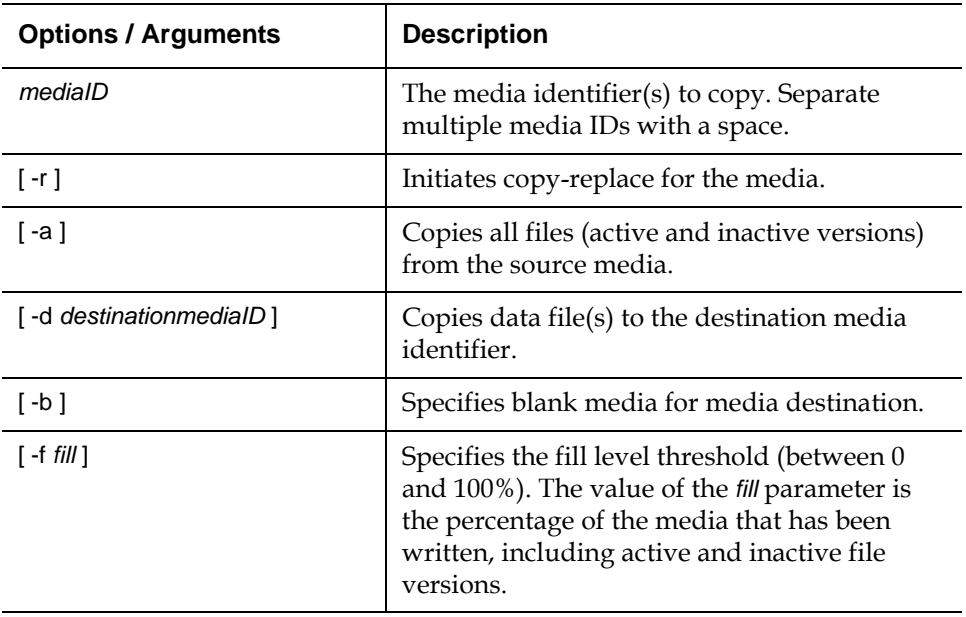

<span id="page-28-2"></span>Table 23 Options and Arguments: fsmedcopy

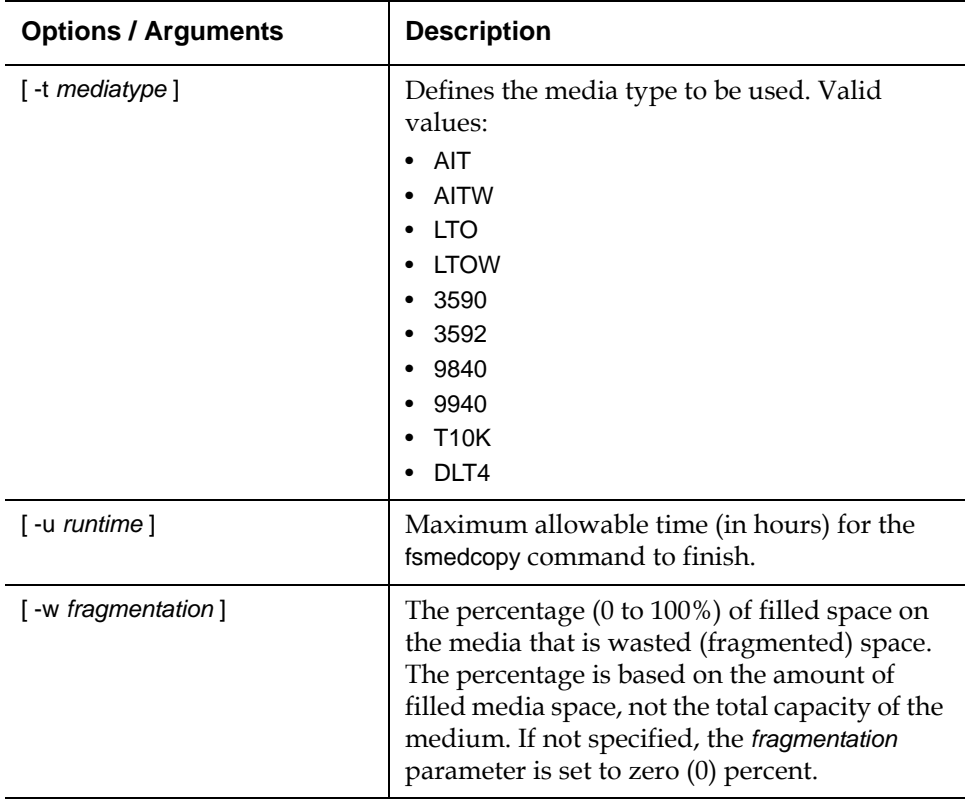

<span id="page-29-0"></span>**fsmedinfo** The fsmedinfo command is used to generate a report on the status of specified media.

# **Command Syntax**

fsmedinfo *mediaID* [ -l ]

# **Options / Arguments**

[Table 24](#page-29-1) lists options and arguments for the fsmedinfo command.

<span id="page-29-1"></span>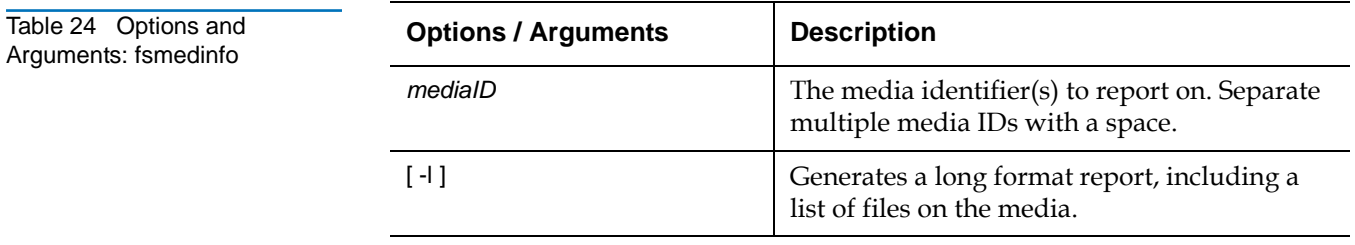

<span id="page-30-1"></span>Table 25 Options and Arguments: fsmedlist

<span id="page-30-0"></span>**fsmedlist** The fsmedlist command is used to generate a list of media based on media status and policy class.

# **Command Syntax**

fsmedlist [ -c *class* ] [ -g ] [ -l [ km ] ] fsmedlist [ -c *class* ] [ -g ] [ -l [ bfjpqanus ] ] fsmedlist [ -c *class* ] [ -g ] [ -l [ dhtzo ] ]

# **Options / Arguments**

[Table 25](#page-30-1) lists options and arguments for the fsmedlist command.

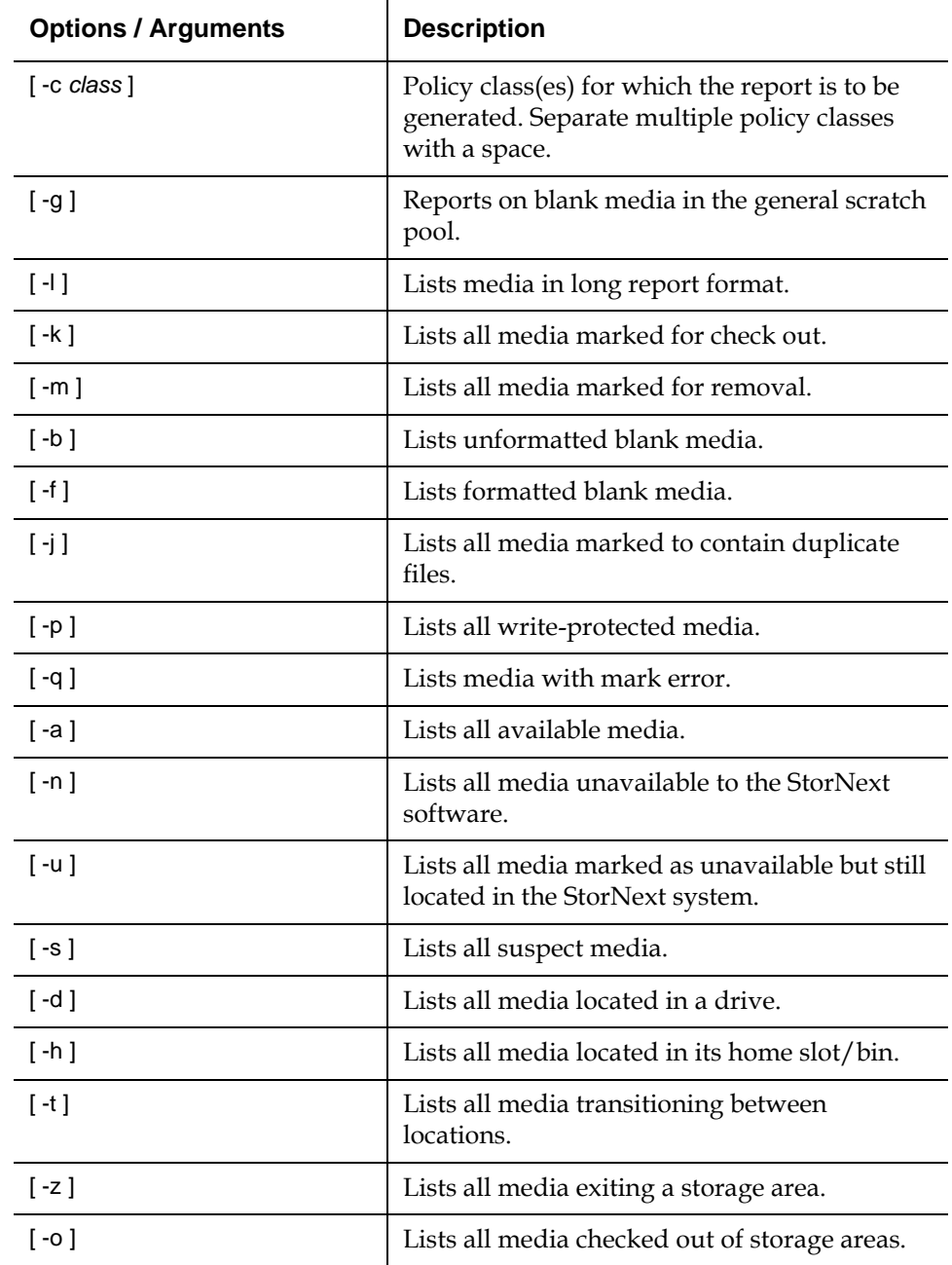

<span id="page-31-0"></span>**fsmodclass** The fsmodclass command is used to modify the processing parameters of a policy class.

# **Command Syntax**

fsmodclass *class* [ -s *softlimit* ] [ -h *hardlimit* ] [ -S *stubsize* ] [ -t *mediatype* ]

```
[ -l securitycode ] [ -o acctnum ] [ -x maxcopies ] [ -d defaultcopies ] [ -m minstoretime ] 
[ -c mintrunctime ] [ - a affinity ] [ -i minreloctime ] [ -v drivepool ] [-k maxversions]
[ -f i | p ] [ -r c | s ] [ -p yes | no ] [ -z minsetsize [ MB | GB ] -g maxsetage ] [ -G y | n ]
[\n-\nabla y \mid n]
```
# **Options / Arguments**

[Table 26](#page-31-1) lists options and arguments for the fsmodclass command.

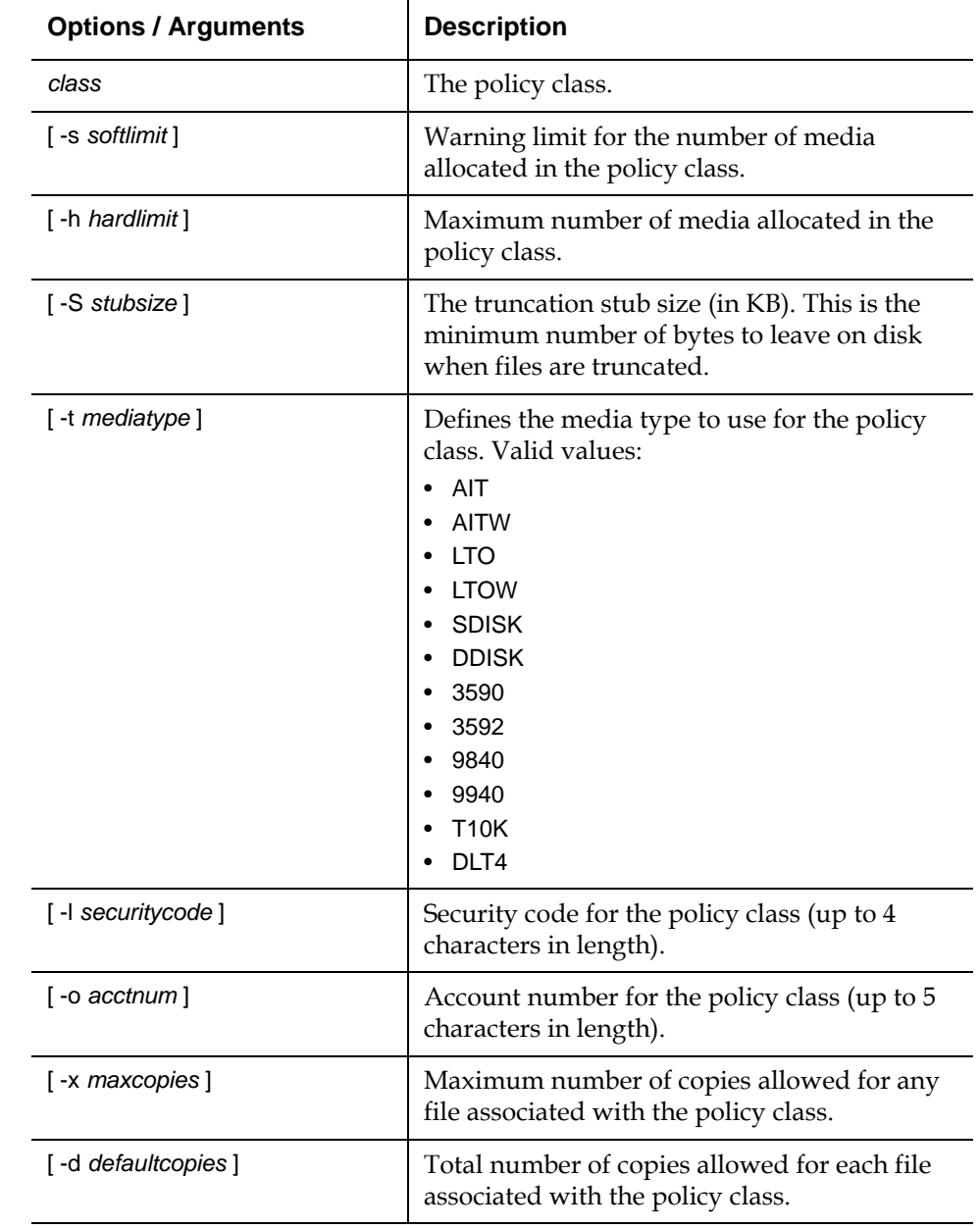

<span id="page-31-1"></span>Table 26 Options and  $Arg$ uments: **fsmodclass** 

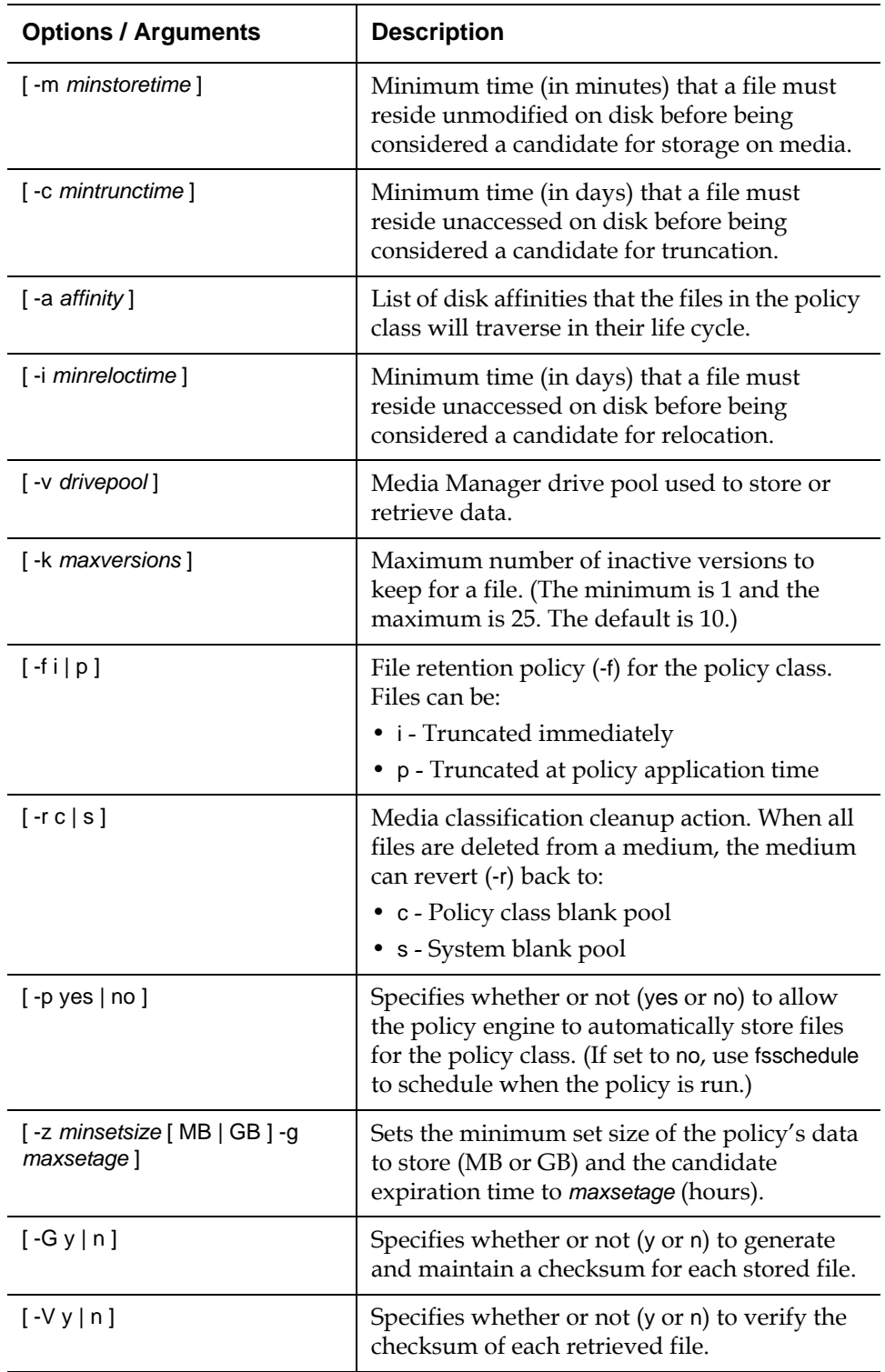

<span id="page-33-0"></span>**fspolicy** The fspolicy command is used to manage files on a file system controlled by the StorNext software. It manages these files by applying a combination of the following:

- The storage, relocation, and truncation parameters defined by the policy class.
- The file system configuration parameters.

A set of file candidates for storing, relocating, and truncating are kept up to date by the StorNext software, which tracks file system activity. When the fspolicy command is executed (manually or by the StorNext software), a group of those files meeting the criteria will be stored, relocated, or truncated as needed.

# **Command Syntax**

fspolicy -s [ -y *filesystem* ] [ -e ] [ -v *drivepool* ] [ -m *minstoretime* ] fspolicy -r [ -y *filesystem* ] [ -e ] [ -o *goal* ] [ -m *minreloctime* ] [ -z *minsize* ] [ -a *affinity* ] fspolicy -t [ -y *filesystem* ] [ -e ] [ -o *goal* ] [ -m *mintrunctime* ] [ -z *minsize* ] [ -a *affinity* ] fspolicy -s [ -c *class* ] [ -v *drivepool* ] [ -m *minstoretime* ] fspolicy -r [ -c *class* ] [ -m *minreloctime* ] [ -z *minsize* ] fspolicy -t [ -c *class* ] [ -o *goal* ] [ -m *mintrunctime* ] [ -z *minsize* ] fspolicy -b [ -y *filesystem* ]

# **Options / Arguments**

[Table 27](#page-33-1) lists options and arguments for the fspolicy command.

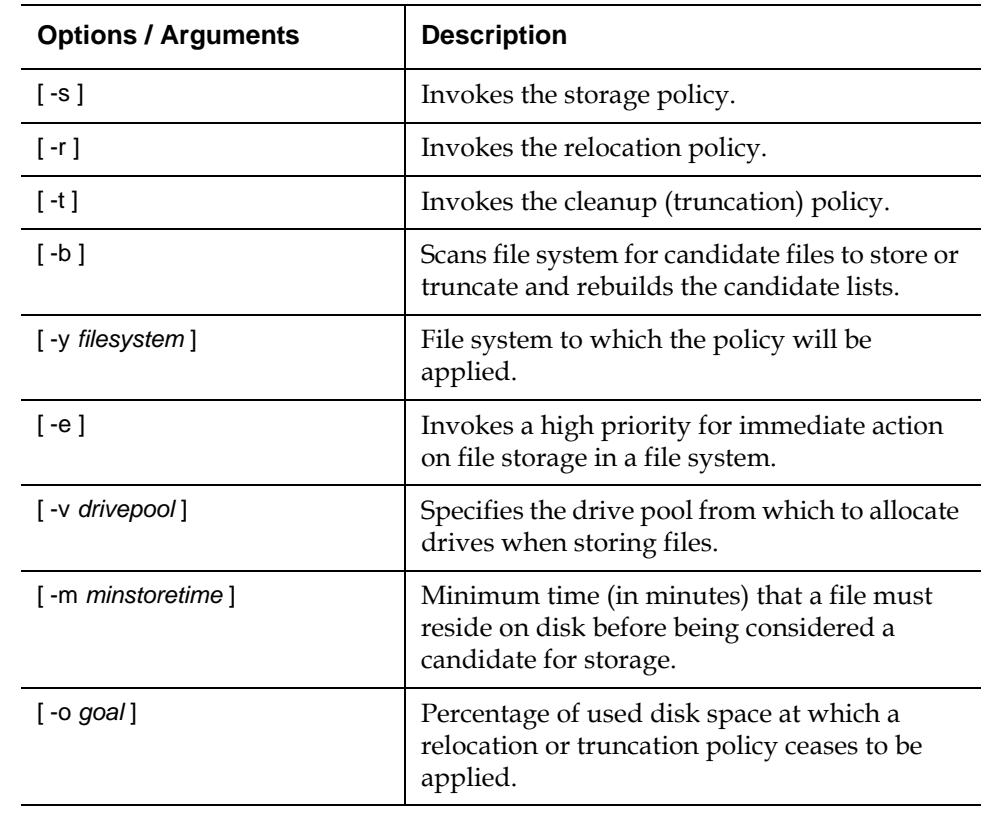

<span id="page-33-1"></span>Table 27 Options and  $Arg$ uments: fspolicy

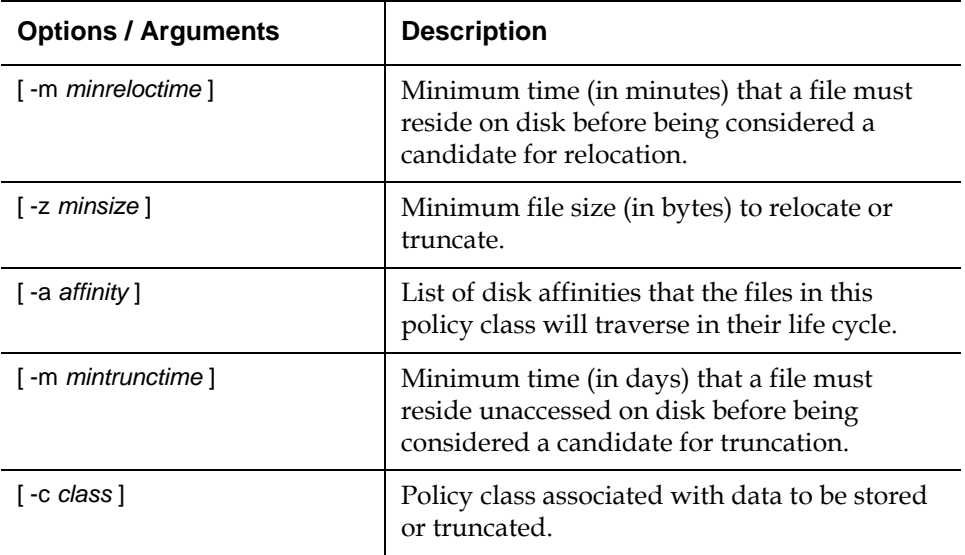

<span id="page-34-0"></span>**fsqueue** The fsqueue command is used to view subsystem resource requests.

# **Command Syntax**

fsqueue [ -r *requestID* ] fsqueue -m [ -r *requestID* ] fsqueue -f [ -r *requestID* | *filename* ]

# **Options / Arguments**

[Table 28](#page-34-1) lists options and arguments for the fsqueue command.

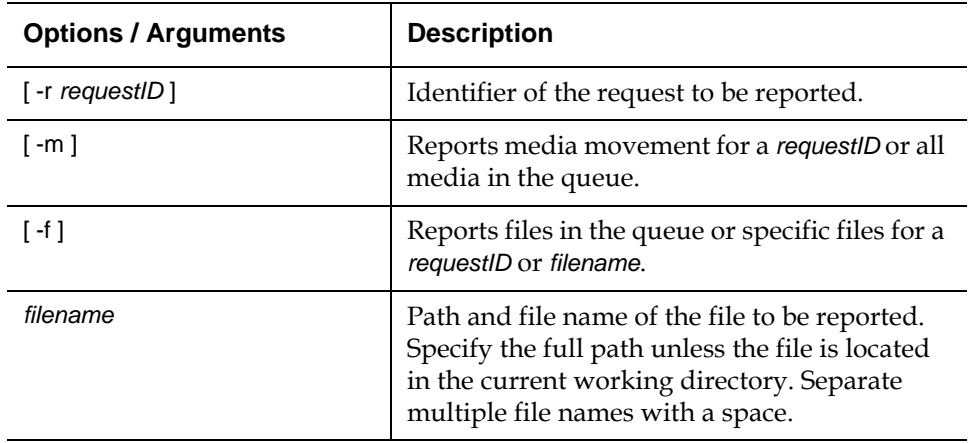

<span id="page-34-1"></span>Table 28 Options and Arguments: fsqueue

<span id="page-35-0"></span>**fsrecover** The fsrecover command is used to report on files that were removed from disk and recover files back to disk. The command only recovers the primary file copy, but once recovered all copies are available.

### **Command Syntax**

fsrecover *filename* [ -p ] [ -t *starttime* [ *endtime* ] ] fsrecover *dirname* -d [ -p ] [ -r ] [ -a ] fsrecover [*RM\_time*::]*filepathname* -u [ -v ] fsrecover *dirpathname* -u -d [ -r ] [ -a ] [ -v ]

# **Options / Arguments**

[Table 29](#page-35-1) lists options and arguments for the fsrecover command.

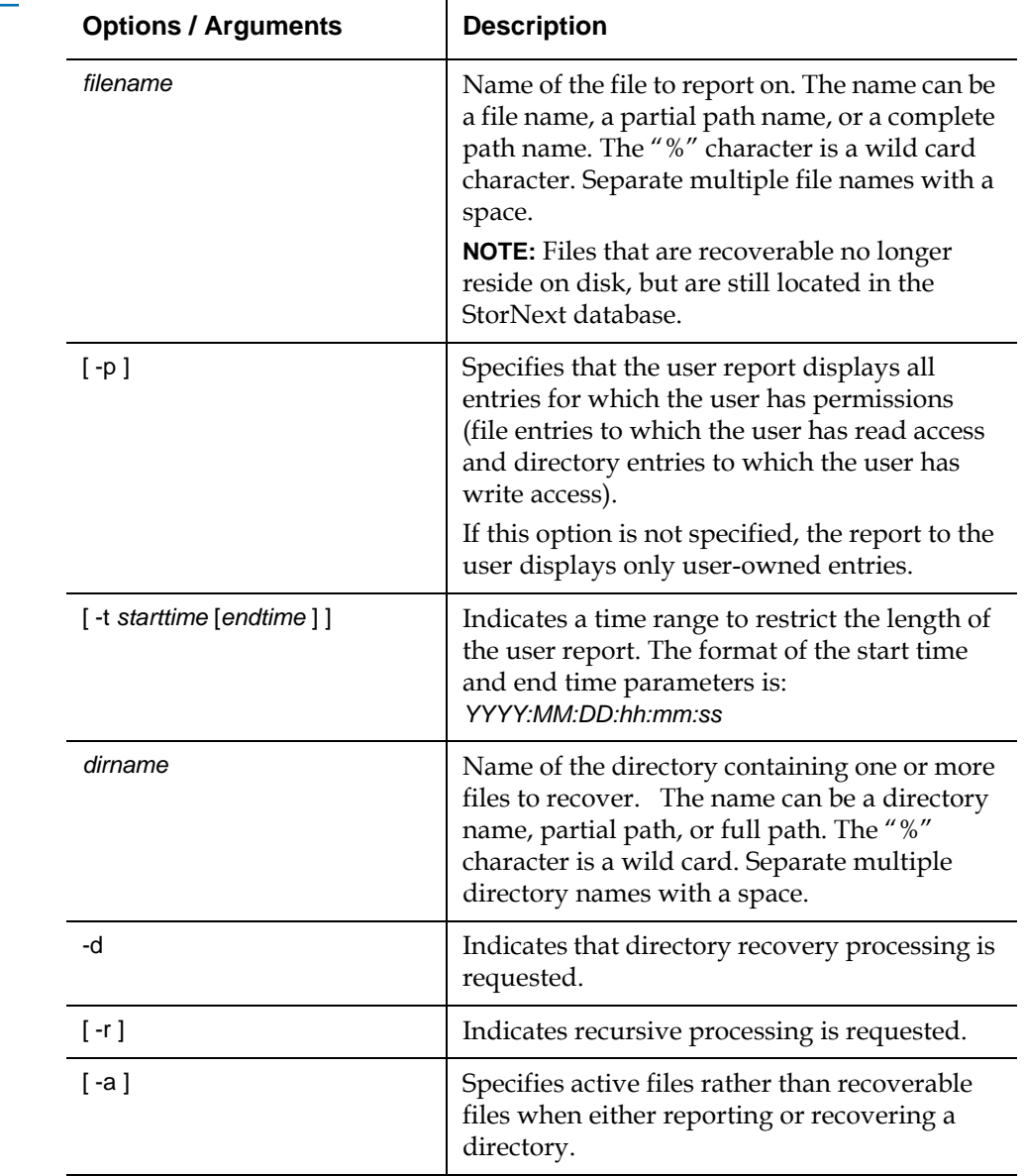

<span id="page-35-1"></span>Table 29 Options and **Arguments: fsrecover** 

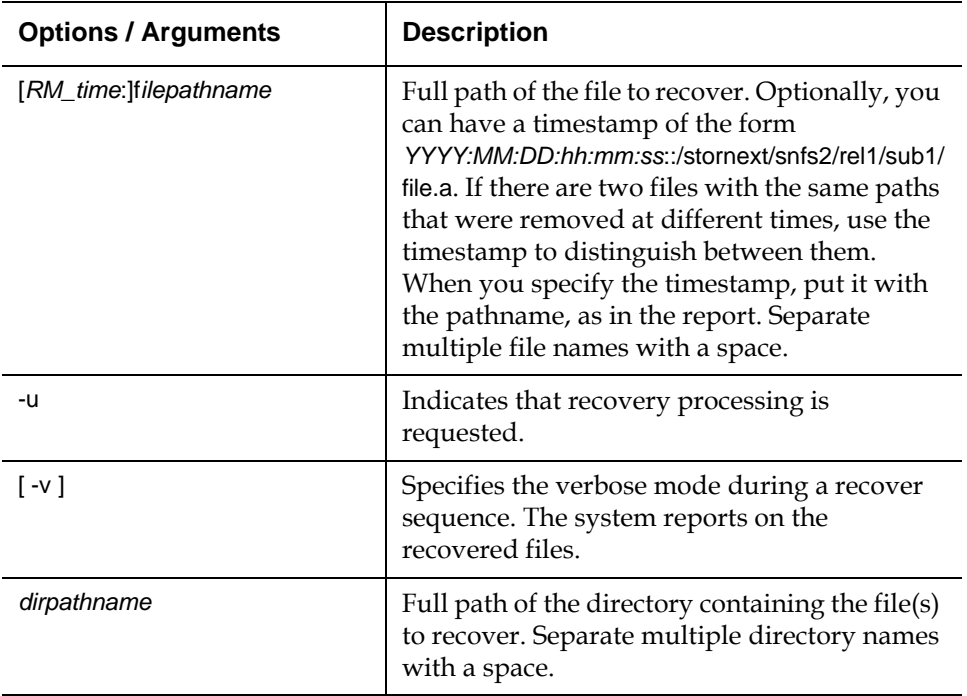

<span id="page-36-1"></span>Table 30 Options and Arguments: fsretrieve

<span id="page-36-0"></span>**fsretrieve** The fsretrieve command is used to retrieve or recover a file from media and place it on disk. By default, the primary copy of a file is retrieved.

# **Command Syntax**

fsretrieve [ -a ] [ -c *copy* ] *filename* fsretrieve *filename* -n *newfilename* [ -b *startbyte endbyte* ] [ -a ] fsretrieve *filename* -n *newfilename* [ -c *copy* ] [ -a ] fsretrieve -R *directory* [ -a ]

# **Options / Arguments**

[Table 30](#page-36-1) lists options and arguments for the fsretrieve command.

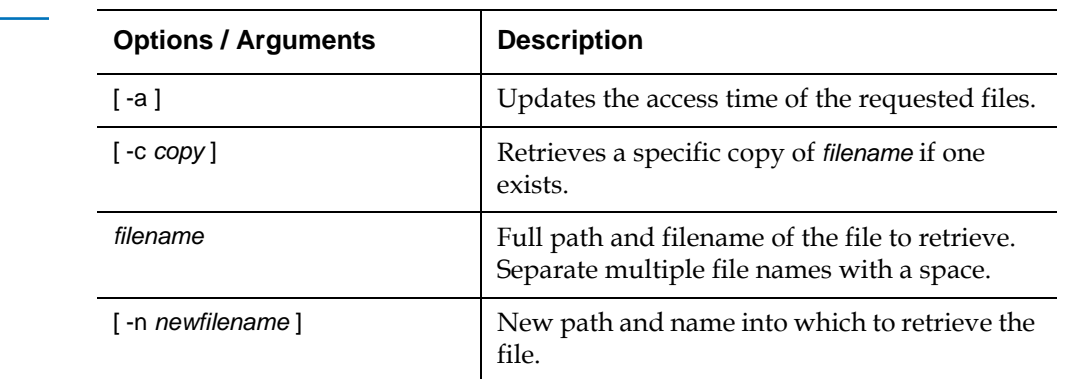

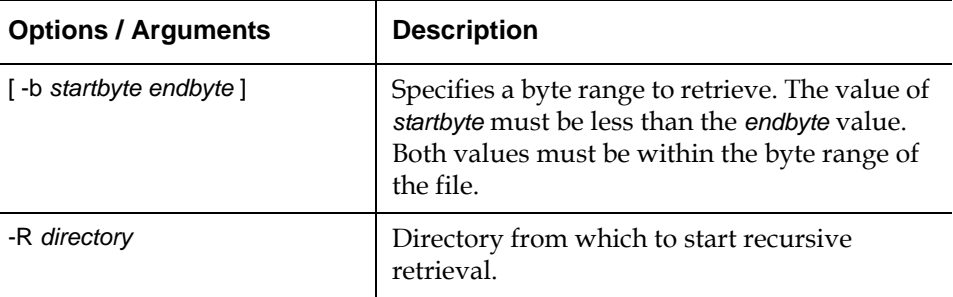

<span id="page-37-0"></span>**fsrmcopy** The fsrmcopy command is used to remove a copy or copies of a file from disk or media.

# **Command Syntax**

fsrmcopy [ -c *copynum* | -a ] *filename*

# **Options / Arguments**

[Table 31](#page-37-2) lists options and arguments for the fsrmcopy command.

<span id="page-37-2"></span>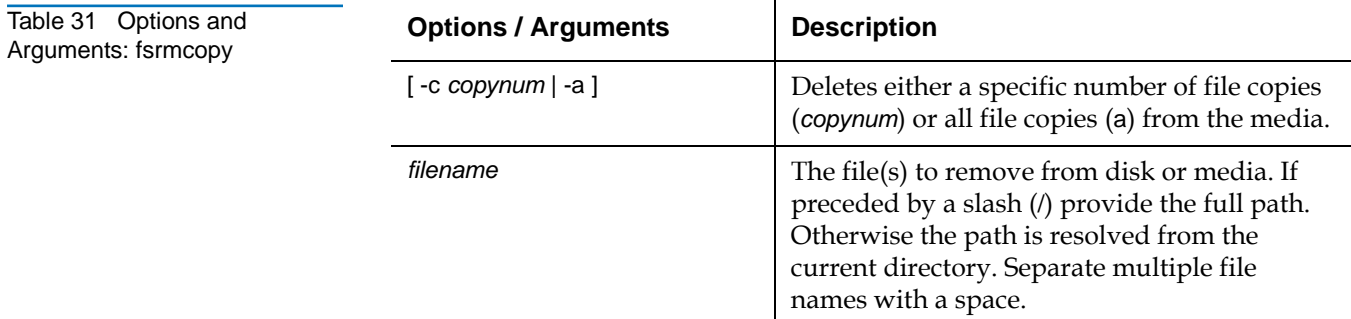

<span id="page-37-1"></span>**fsrmdiskcopy** The fsrmdiskcopy command removes a file copy or copies from disk after the file is stored to media.

### **Command Syntax**

fsrmdiskcopy *filename*

# **Options / Arguments**

[Table 32](#page-37-3) lists options and arguments for the fsrmdiskcopy command.

<span id="page-37-3"></span>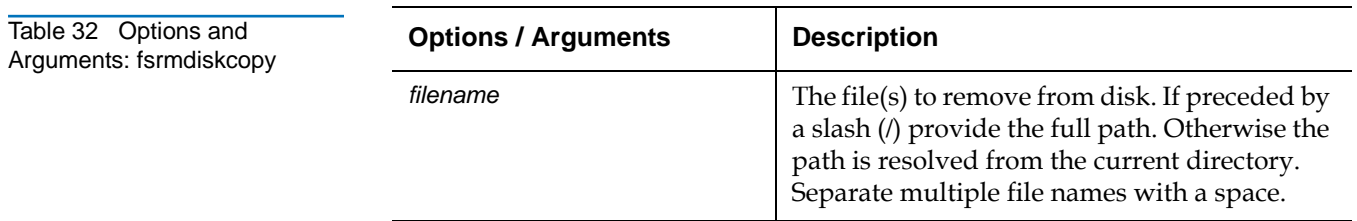

<span id="page-38-0"></span>**fsrminfo** The fsrminfo command is used to remove information about all files on a piece of media from the StorNext database.

> **Caution:** Use the fsrminfo command with extreme caution. Executing this command removes all knowledge of the files on the media from StorNext. If files are disk-resident (not truncated), they will be restored after the next scheduled fsclean -r command following the fsrminfo command that is run. (The fsclean command is run by default on a weekly basis.). However, if the files are truncated, the files will be lost and will not be recoverable.

**Note:** After rminfo is run on a DDISK (de-duplicated disk), the StorNext GUI may report the used space on the DDISK as 0 GB even though some disk is used. After the next store operation, the GUI displays the correct value for used space.

### **Command Syntax**

fsrminfo *mediaID* [ -y ]

# **Options / Arguments**

[Table 33](#page-38-2) lists options and arguments for the fsrminfo command.

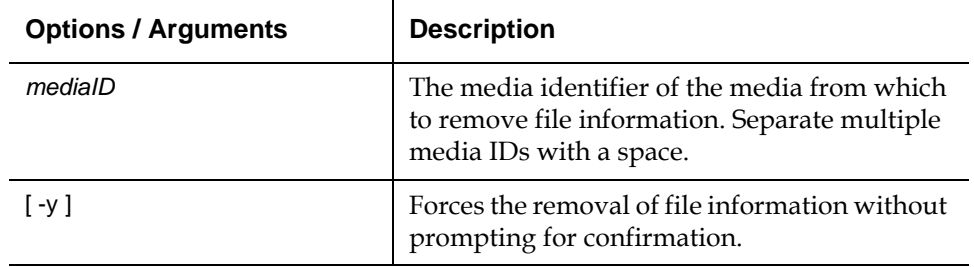

<span id="page-38-2"></span>Table 33 Options and Arguments: fsrminfo

<span id="page-38-1"></span>**fsschedlock** Use the fsschedlock command to lock and unlock some automated StorNext features. The fsschedlock command can be used to lock a feature for a defined period, unlock a currently locked feature, or list features that are currently locked.

> **Note:** Locking a feature only prevents it from being run automatically. It does not prevent the feature from being run manually.

# **Command Syntax**

fsschedlock [ -r ] fsschedlock [ -a | -d ] [ -t *type* ] [ -f | [ -s *time* [ -e *time* | -p *hrs* ] ] ] [ *day* ]

# **Options / Arguments**

[Table 34](#page-39-1) lists options and arguments for the fsschedlock command.

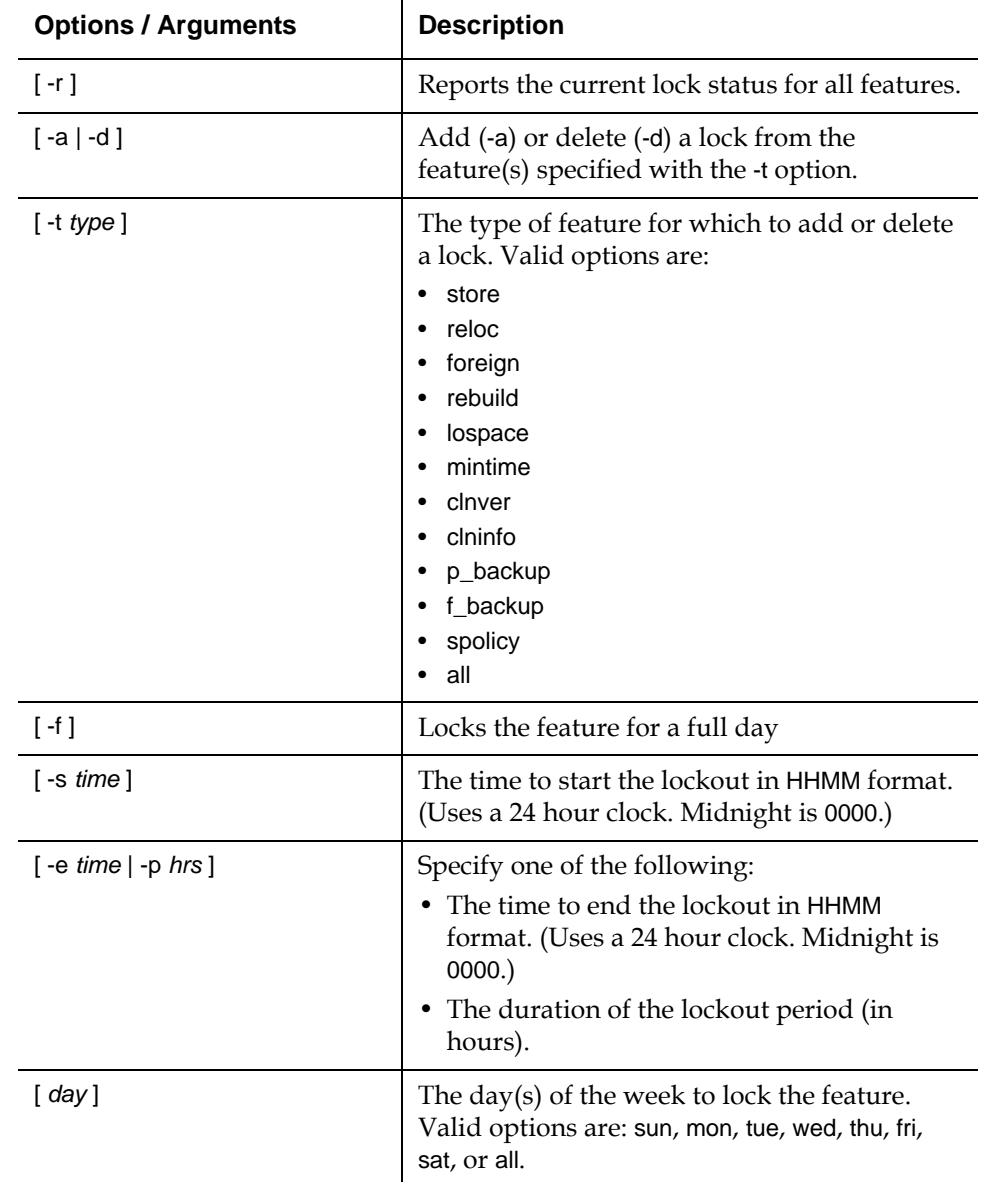

<span id="page-39-1"></span>Table 34 Options and Arguments: fsschedlock

<span id="page-39-0"></span>**fsschedule** The fsschedule command is used to report, insert, modify, delete, or reset scheduled features for the Quantum storage system. By default, fsschedule generates a report showing when automated features are scheduled as well as the status of the last run for each feature.

# **Command Syntax**

```
fsschedule [ -f feature | -n name ] [ -l ]
fsschedule -a -n name -f feature -p period [ -e weekday | -y monthday ] -t runtime
    [ -w window ] [ -o option ]
fsschedule -m -n name [ -p period [ -e weekday | -y monthday ] ] [ -t runtime ] 
    [ -w window ] [ -o option ]
fsschedule -d -n name
fsschedule -r -f feature
```
# **Options / Arguments**

[Table 35](#page-40-1) lists options and arguments for the fsschedule command.

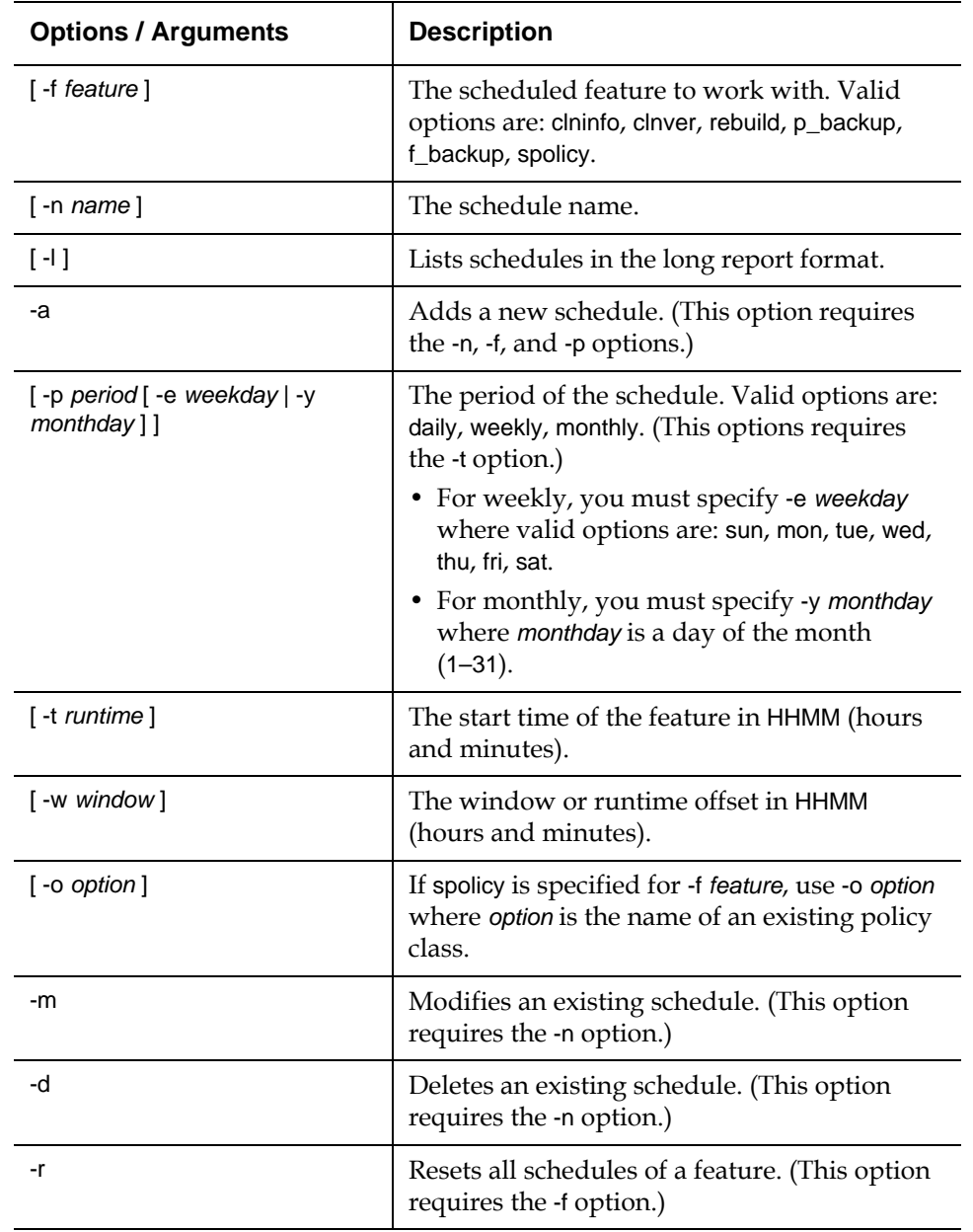

<span id="page-40-1"></span>Table 35 Options and Arguments: fsschedule

<span id="page-40-0"></span>**fsstate** The fsstate command is used to generate a report showing the state of drive components, storage subsystems, or the StorNext software.

# **Command Syntax**

fsstate [ *componentalias* | -f ]

# **Options / Arguments**

[Table 36](#page-41-1) lists options and arguments for the fsstate command.

<span id="page-41-1"></span>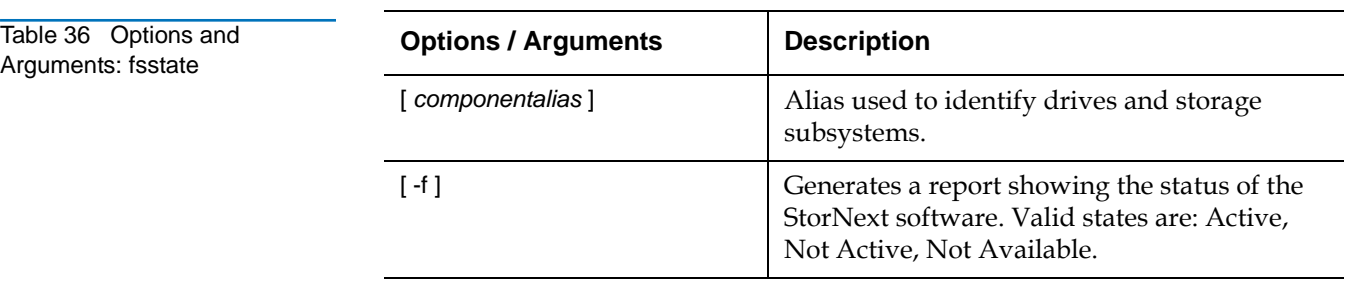

<span id="page-41-2"></span>Table 37 Options and Arguments: fsstore

<span id="page-41-0"></span>**fsstore** The fsstore command is used to expedite the storage of data to media, instead of allowing automatic data migration by the StorNext software.

# **Command Syntax**

fsstore *filename* [ -t *mediatype* ] [ -c *copies* ] [ -f i | p ] [ -v *drivepool* ] [ -z *minsize* ] [ -u *runtime* ]

# **Options / Arguments**

[Table 37](#page-41-2) lists options and arguments for the fsstore command.

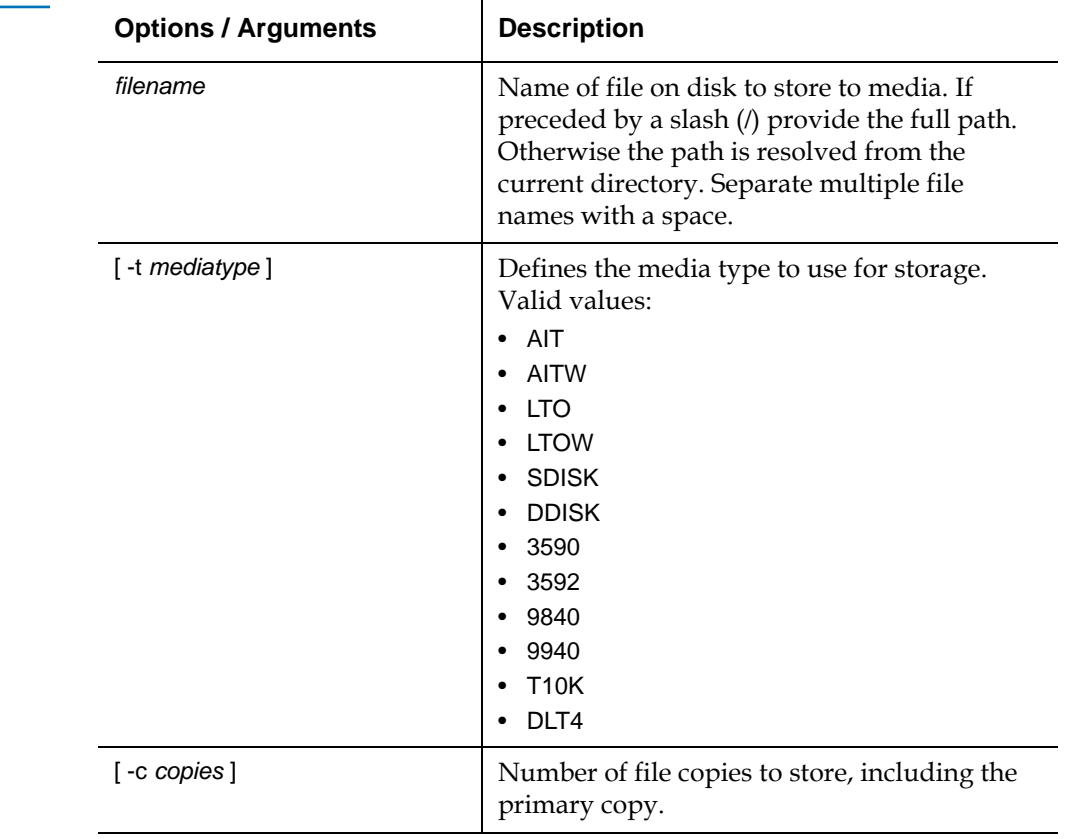

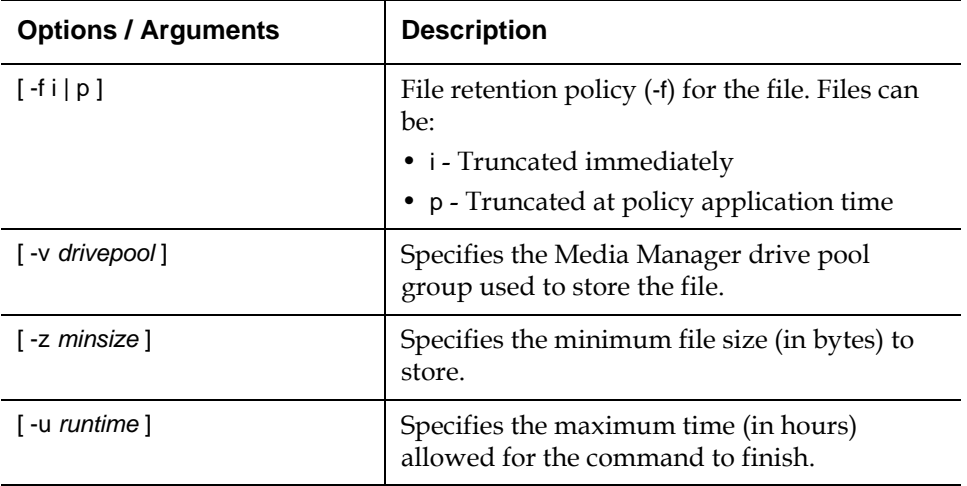

<span id="page-42-1"></span>**fsusedspace** The fsusedspace command is used to report the total amount of primary copy data stored on media in the storage subsystem. This value is displayed in gigabytes (GB).

# **Command Syntax**

fsusedspace

# **Options / Arguments**

None

<span id="page-42-0"></span>**fsversion** The fsversion command is used to generate a report of valid versions of a file, or to change the current version.

### **Command Syntax**

fsversion -h fsversion [ -a ] [ -v ] *name* fsversion -c *ver* [ -f ] *name*

# **Options / Arguments**

[Table 38](#page-42-2) lists options and arguments for the fsversion command.

<span id="page-42-2"></span>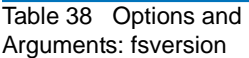

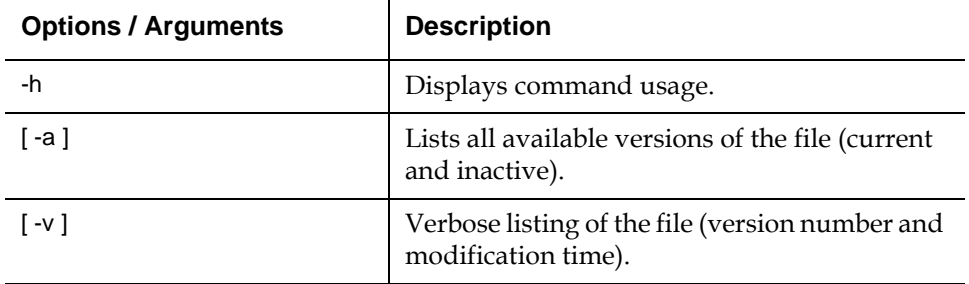

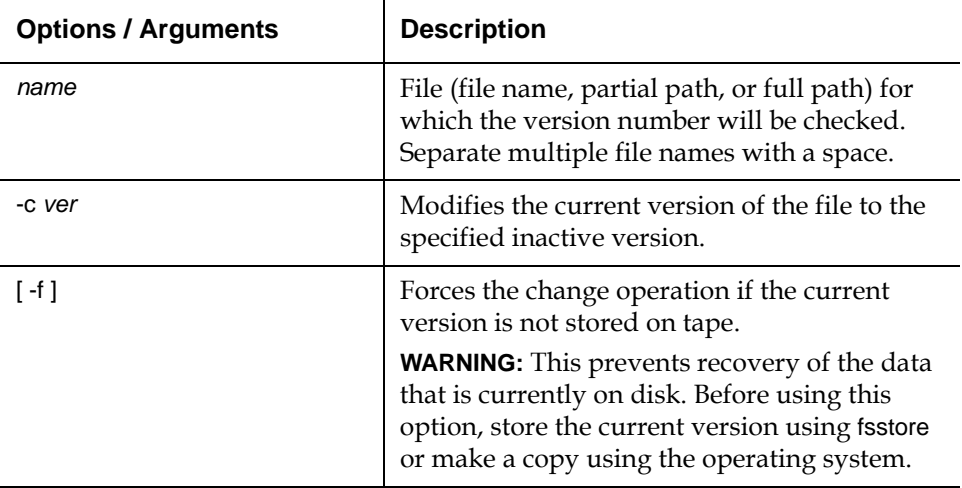

<span id="page-43-0"></span>**snbackup** 1 The snbackup command is used to generate a backup of elements of a StorNext Storage Manager file system, including configuration information, database information, and file system metadata. These elements can be restored at a later time using the snrestore command.

# **Command Syntax**

snbackup [ -p ] [ -s ] [ -h ]

### **Options / Arguments**

[Table 39](#page-43-2) lists options and arguments for the snbackup command.

<span id="page-43-2"></span>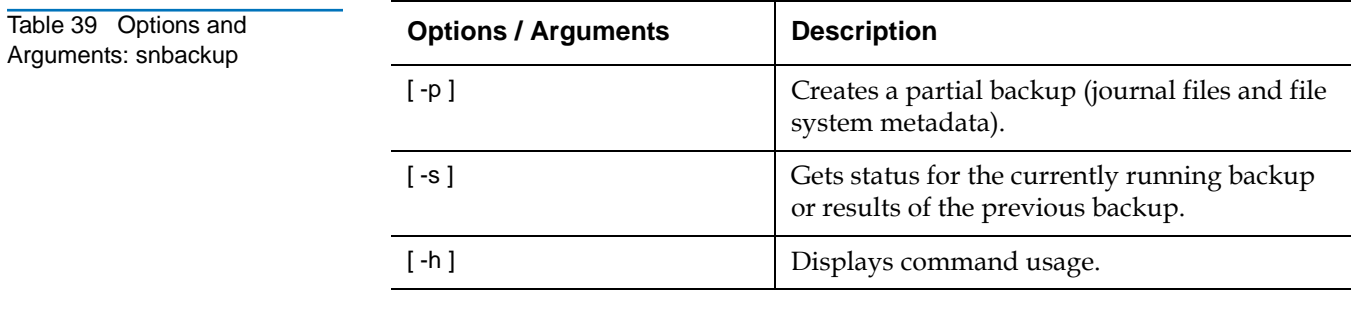

<span id="page-43-1"></span>**snbkpreport** The snbkpreport command is used to list available StorNext Storage Manager backups which can be used for a restore operation.

# **Command Syntax**

snbackup [ -h ]

# **Options / Arguments**

[Table 40](#page-44-2) lists options and arguments for the snbkpreport command.

<span id="page-44-2"></span>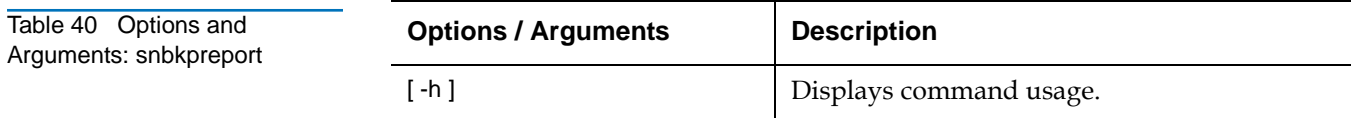

<span id="page-44-1"></span>**sndpscfg** The sndpscfg command is used to configure a distributed LAN server on Linux.

# **Command Syntax**

sndpscfg -e sndpscfg -E *file\_system* sndpscfg -a

# **Options / Arguments**

[Table 41](#page-44-3) lists options and arguments for the sndpscfg command.

<span id="page-44-3"></span>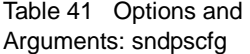

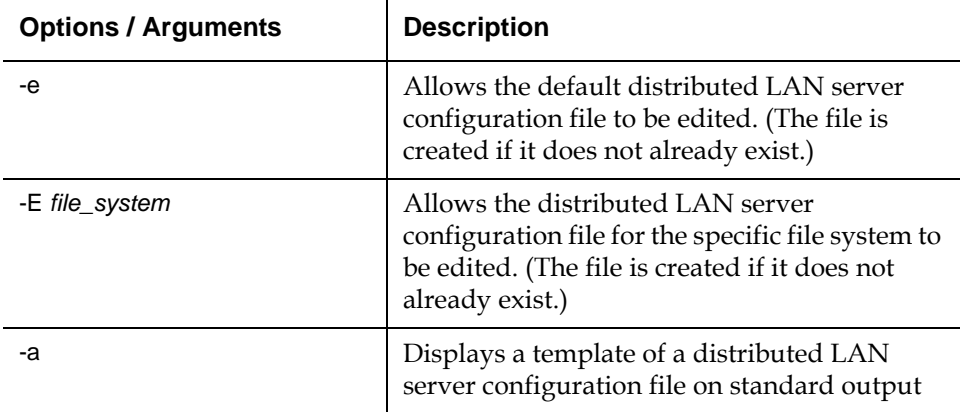

# **Examples**

• Edit the default distributed LAN server configuration file:

sndpscfg -e

<span id="page-44-0"></span>**snrestore** The snrestore command is used to restore elements of a StorNext Storage Manager file system, including configuration information, database information, and file system metadata.

# **Command Syntax**

snrestore [ -p *temp\_path* ] [ -e ] [ -r *restore\_path* ] [ -m | -mj [ *file\_system\_name* ] ] [ -d | -dj ] [ -c ] [ -h ]

# **Options / Arguments**

[Table 42](#page-45-0) lists options and arguments for the snrestore command.

<span id="page-45-0"></span>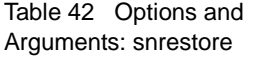

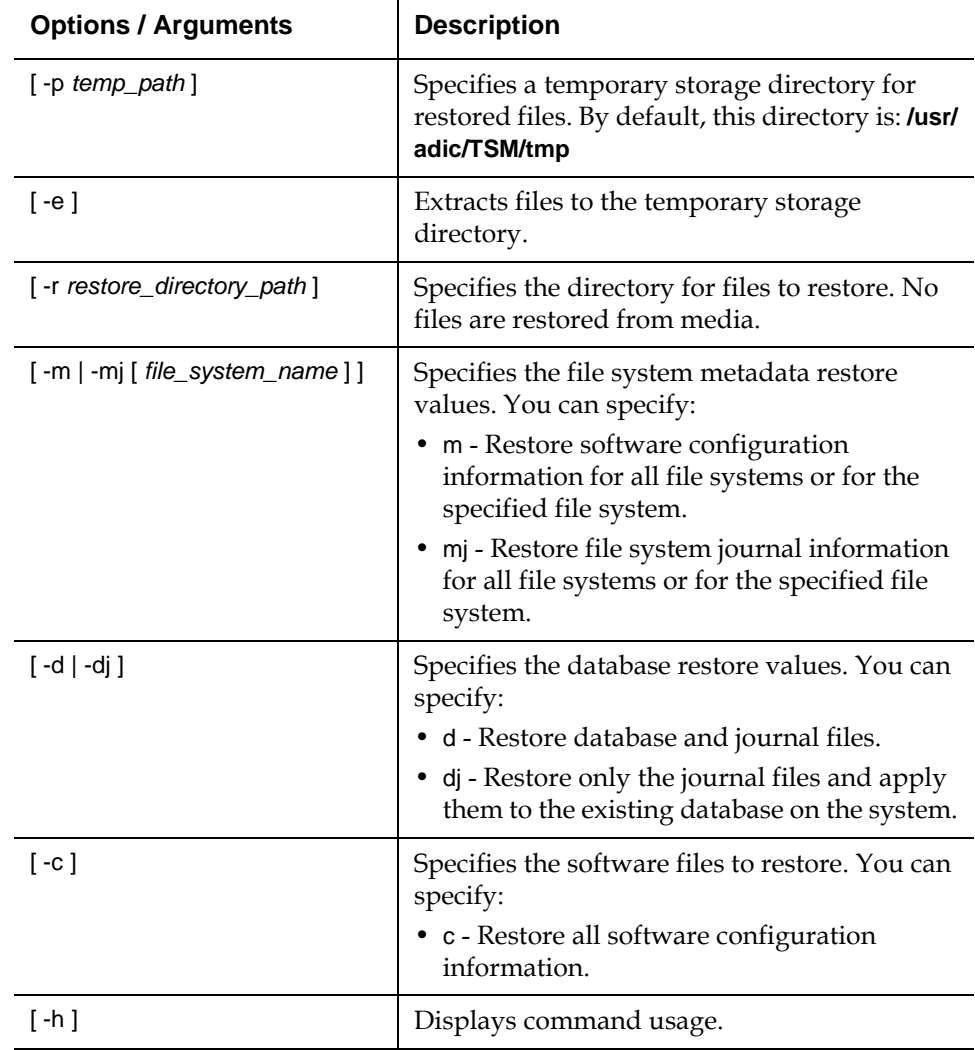

# **Examples**

- Restore all components from backup located on tape media: snrestore
- Restore database from backup located on tape media and use the **/tmp** temporary directory:

snrestore -d -p /tmp

• Restore database journals from backup located on tape media.

snrestore -dj

• Restore from a backup file located in the **/backup** directory.

snrestore -r /backup

• Restore file system data for snfs1 file system.

snrestore -m snfs1

<span id="page-46-0"></span>**vsarchiveqry** The vsarchiveqry command is used to query for information about an archive.

# **Command Syntax**

vsarchiveqry *archivename* | -a [ -cdmtv ] [ -Ih ] [ -H *hostname* ] [ -P *priority* ] [ -R *retries* ] [ -T *timeout* ] [ -V *number* ]

# **Options / Arguments**

[Table 43](#page-46-1) lists options and arguments for the vsarchiveqry command.

<span id="page-46-1"></span>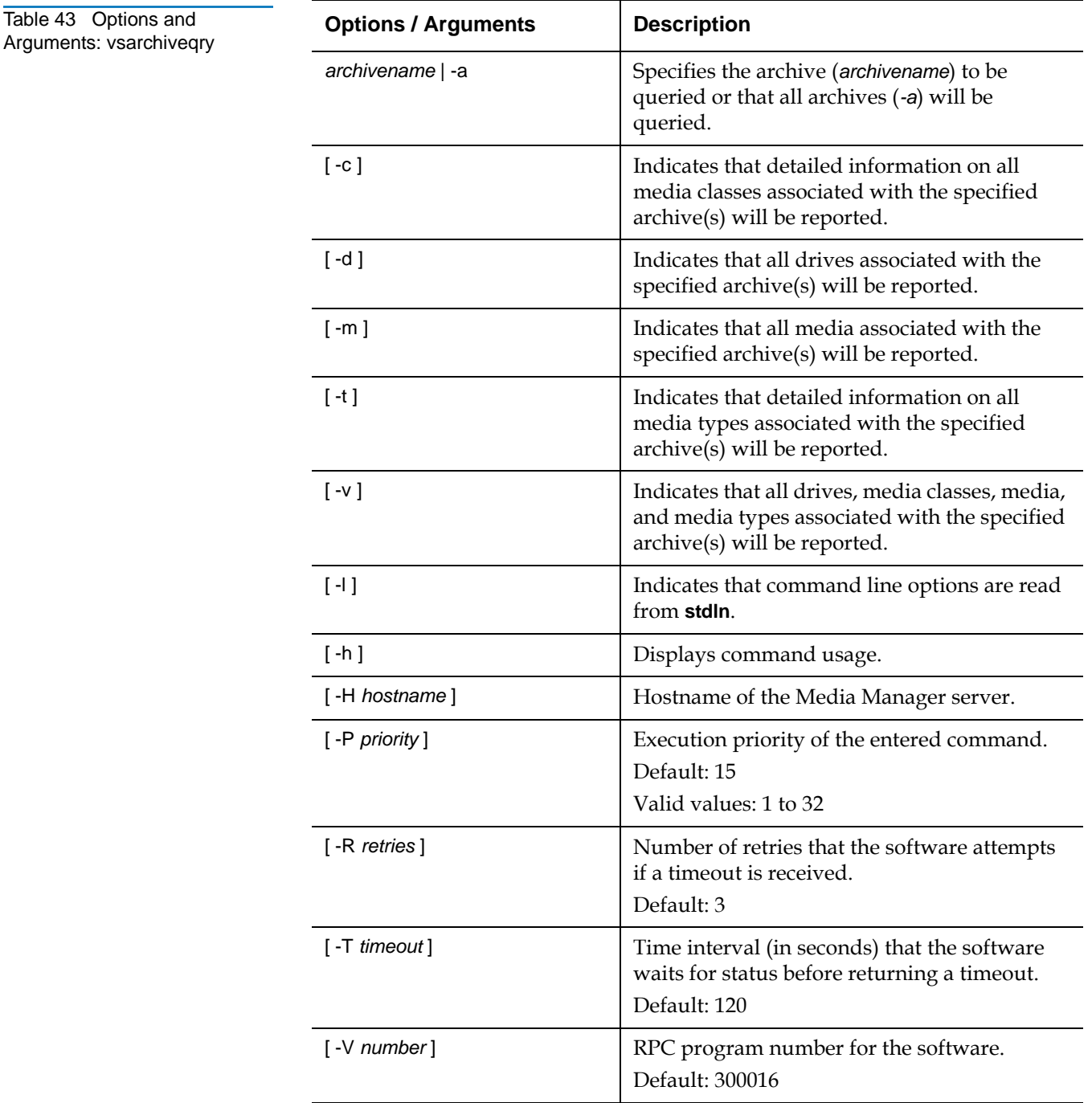

# **Examples**

• Requests that the Media Manager software return the media classes and the media types associated with the shelf1 archive:

vsarchiveqry shelf1 -ct

• Requests that the Media Manager software return the drives, media, media classes, and media types associated with the stage1 archive:

vsarchiveqry stage1 -v

<span id="page-47-0"></span>**vsdriveqry** The vsdriveqry command queries for information about the specified drive.

# **Command Syntax**

vsdriveqry *driveID* | -a [ -Ih ] [ -H *hostname* ] [ -P *priority* ] [ -R *retries* ] [ -T *timeout* ] [ -V *number* ]

# **Options / Arguments**

[Table 44](#page-47-1) lists options and arguments for the vsdriveqry command.

<span id="page-47-1"></span>Table 44 Options and Arguments: vsdriveqry

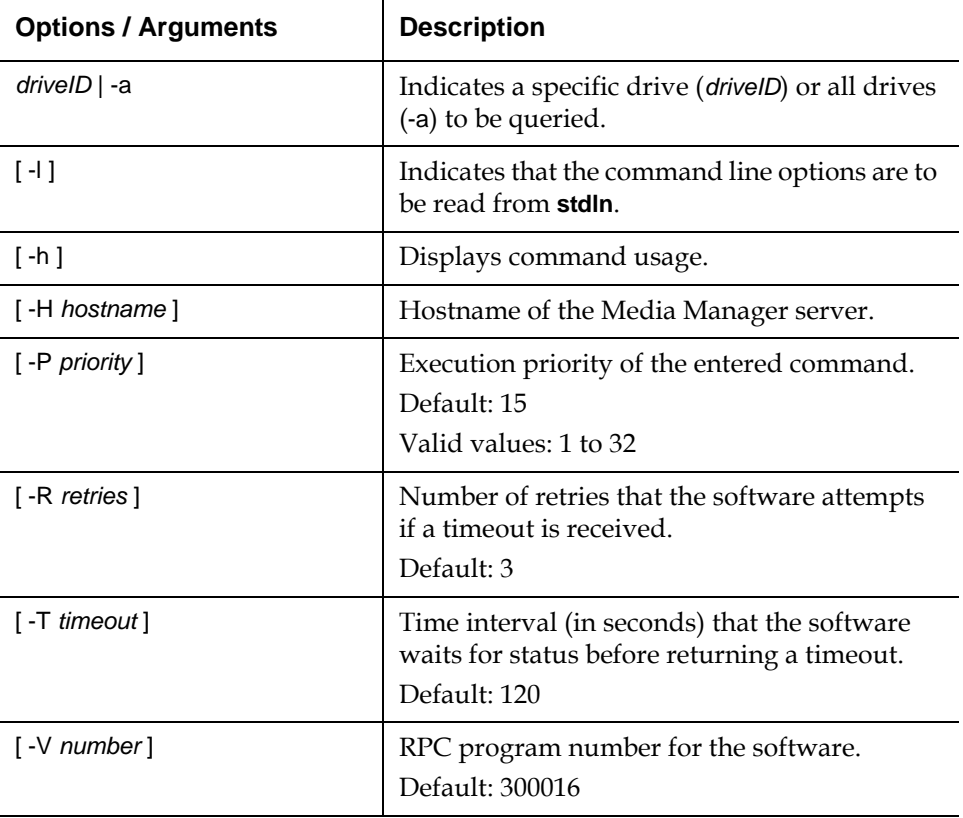

# **Examples**

• Requests that the Media Manager software return information on every drive known to the Media Manager system:

vsdriveqry -a

<span id="page-48-1"></span>Table 45 Options and Arguments: vsdrivevary

<span id="page-48-0"></span>**vsdrivevary** The vsdrivevary command is used to change (vary) the operational availability state of a drive.

# **Command Syntax**

vsdrivevary *driveID* -s *state* [ -v ] [ -lh ] [ -H *hostname* ] [ -P *priority* ] [ -R *retries* ] [ -T *timeout* ] [ -V *number* ]

vsdrivevary -p *drivepool* -s *state* [ -v ] [ -lh ] [ -H *hostname* ] [ -P *priority* ] [ -R *retries* ] [ -T *timeout* ] [ -V *number* ]

# **Options / Arguments**

[Table 45](#page-48-1) lists options and arguments for the vsdrivevary command.

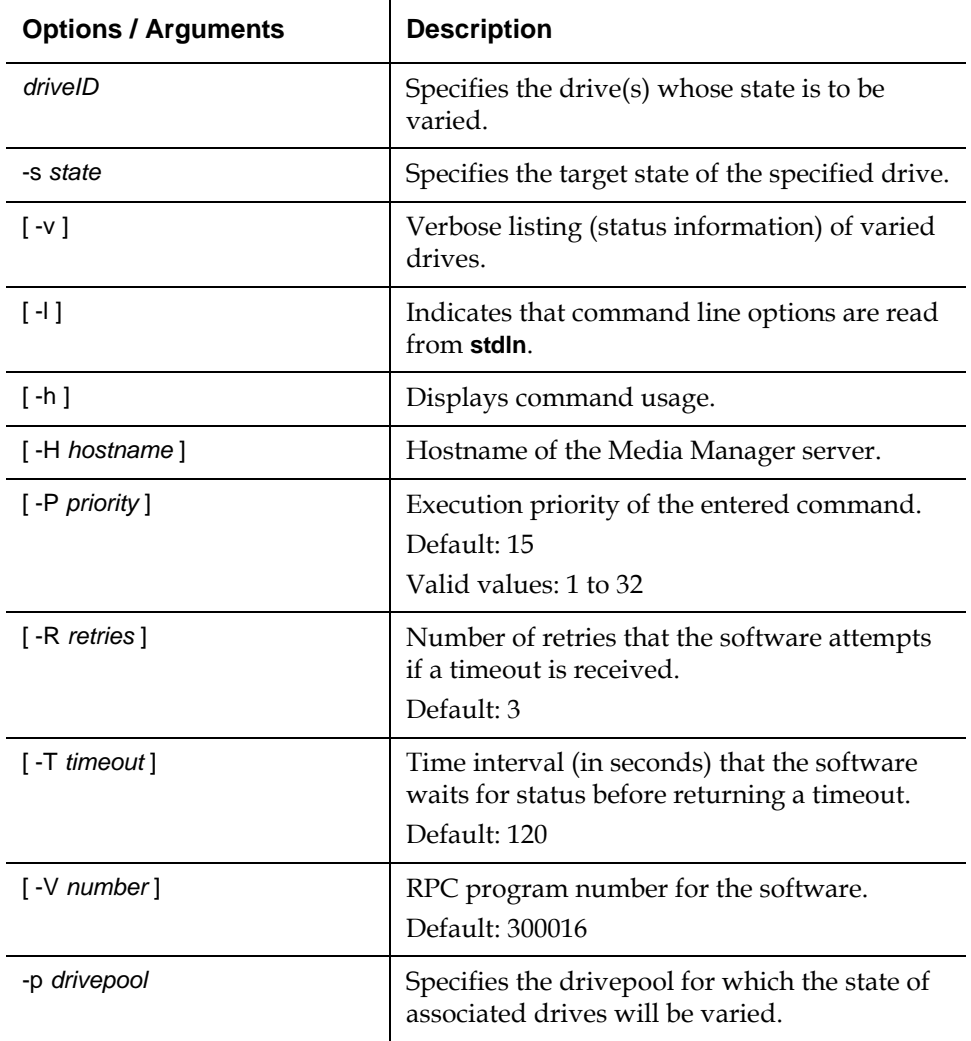

# **Examples**

• Requests that the Media Manager software vary all drives in the drvpoolusr drive pool to the offline state and to return status on every drive in drvpoolusr:

vsdrivevary -p drvpoolusr -s offline -V

<span id="page-49-0"></span>**vsmedclassqry** The vsmedclassqry command queries for the attributes of a specified Media Class group or all Media Class groups. The members of the Media Class group and any additionally requested information on each piece of media is returned.

### **Command Syntax**

vsmedclassqry *mediaclass* | -a [ -m | -v ] [ -Ih ] [ -H *hostname* ] [ -P *priority* ] [ -R *retries* ] [ -t *timeout* ] [ -V *number* ]

# **Options / Arguments**

[Table 46](#page-49-1) lists options and arguments for the vsmedclassqry command.

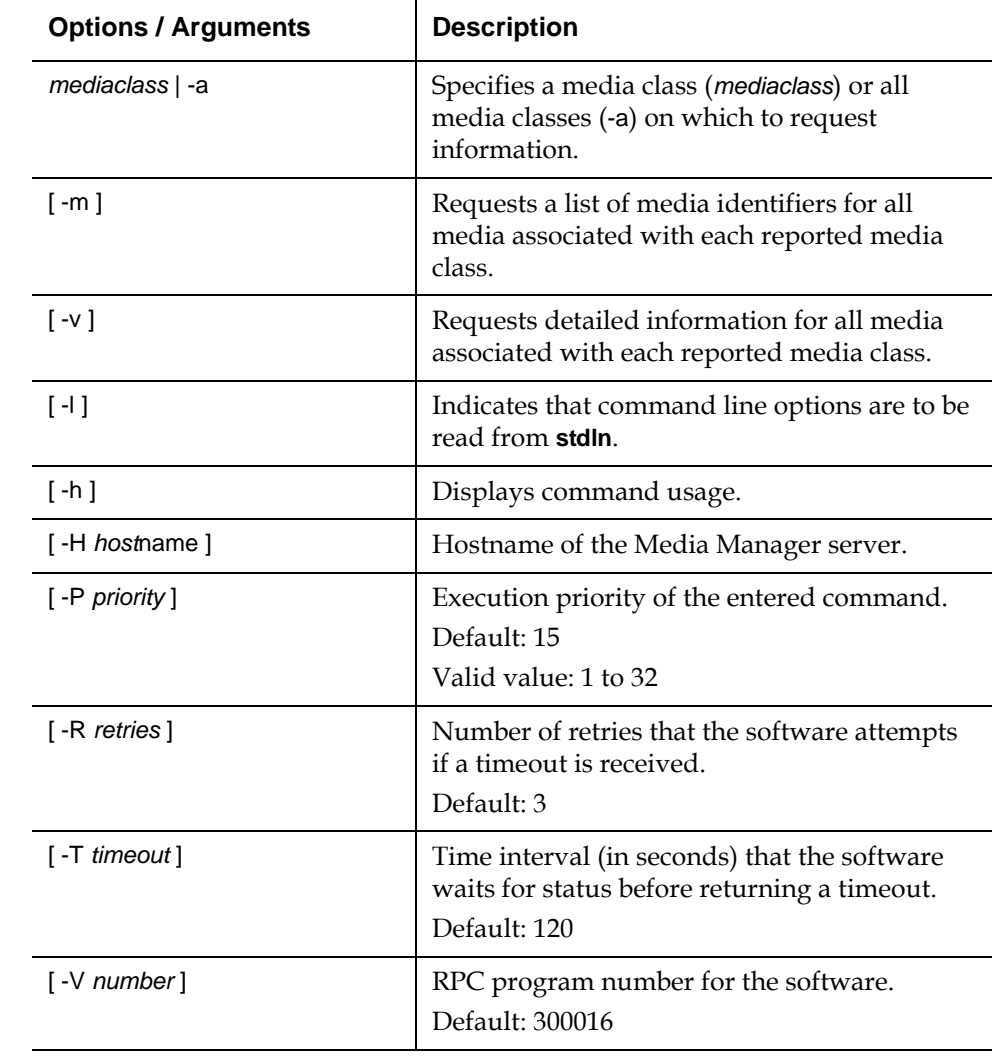

<span id="page-49-1"></span>Table 46 Options and **Arguments: vsmedclassqry** 

# **Examples**

• Requests that the Media Manager software return information on every Media Class group known to the Media Manager system. No media-specific information is requested.

vsmedclassqry -a

• Requests that the Media Manager software return detailed information for every piece of media in the medclassh1user Media Class group.

vsmedclassqry medclassh1user -m

<span id="page-50-1"></span>Table 47 Options and **Arguments: vsmedqry** 

<span id="page-50-0"></span>**vsmedqry** The vsmedqry command queries for the attributes of one or more specified media.

# **Command Syntax**

vsmedqry *mediaID* | -a [ -Ih ] [ -H *hostname* ] [ -P *priority* ] [ -R *retries* ] [ -T *timeout* ] [ -V *number* ]

# **Options / Arguments**

[Table 47](#page-50-1) lists options and arguments for the vsmedqry command.

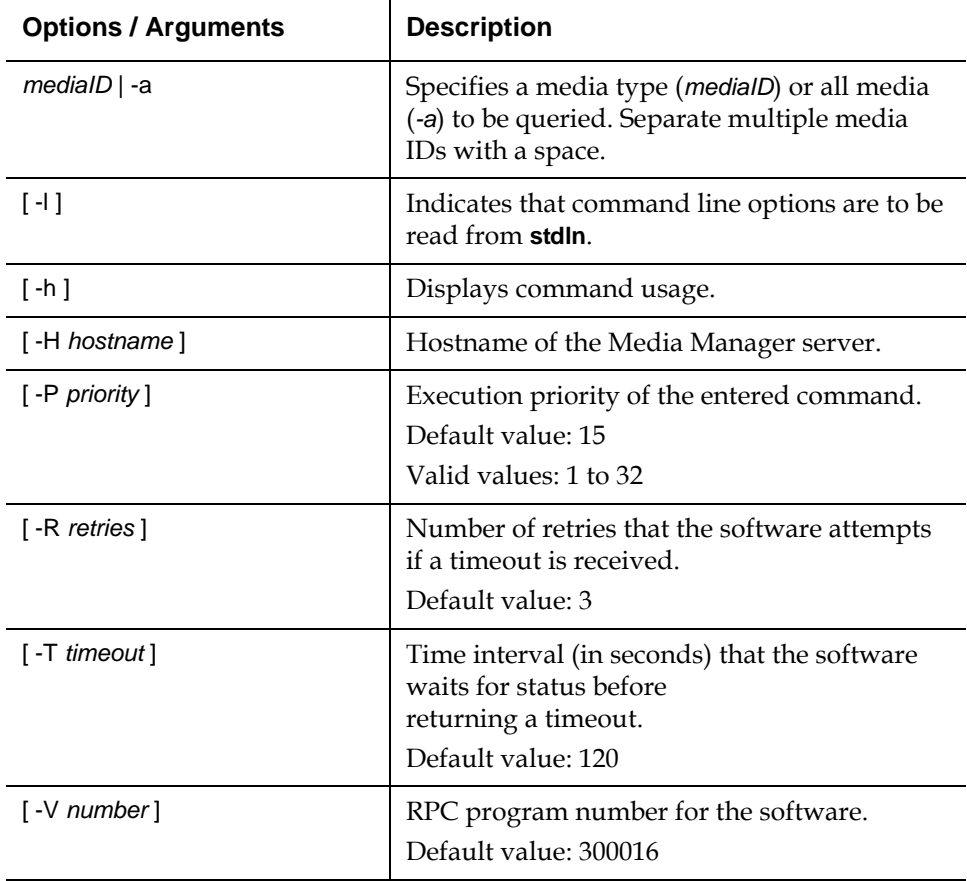

# **Examples**

• Requests that the Media Manager software return information on every piece of media known to the Media Manager system:

vsmedqry -a

<span id="page-51-1"></span>Table 48 Options and  $Arguments: vspoolcfg$ 

<span id="page-51-0"></span>**vspoolcfg** The vspoolcfg command is used to configure a drive pool.

# **Command Syntax**

vspoolcfg -p *drivepool* -c *driveID* | -d | -i *driveID* | -r *driveID* [ -Ih ] [ -H *hostname* ] [ -P *priority* ] [ -R *retries* ] [ -T *timeout* ] [ -V *number* ]

# **Options / Arguments**

[Table 48](#page-51-1) lists options and arguments for the vspoolcfg command.

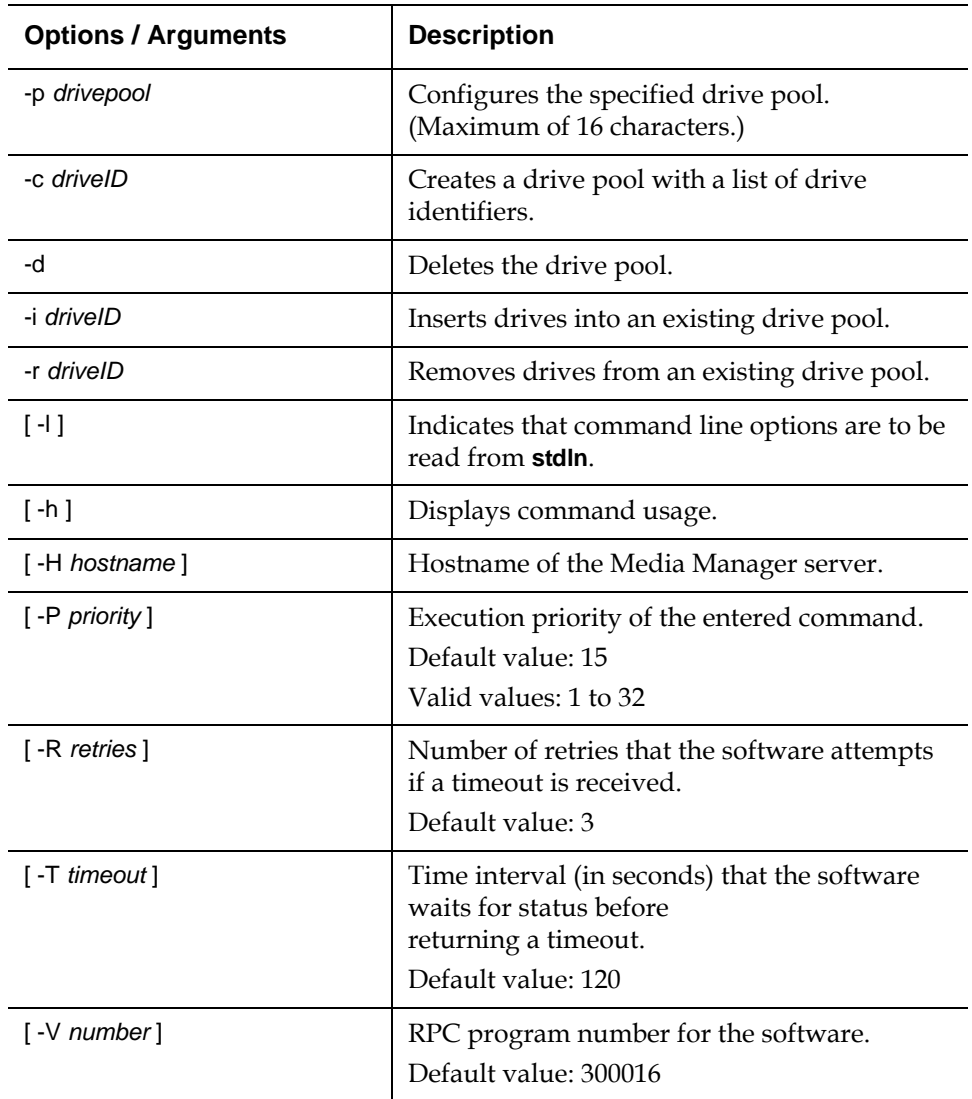

<span id="page-52-1"></span>Table 49 Options and Arguments: vspoolqry

<span id="page-52-0"></span>**vspoolqry** The vspoolqry command is used to display information for a specified drive pool or for all drive pools.

### **Command Syntax**

vspoolqry -a | *drivepool* [-v] [ -Ih ] [ -H *hostname* ] [ -P *priority* ] [ -R *retries* ] [ -T *timeout* ] [ -V *number*]

# **Options / Arguments**

[Table 49](#page-52-1) lists options and arguments for the vspoolqry command.

**Options / Arguments | Description** -a Displays information for all drive pools. *drivepool* Displays information for the specified drivepool. (Maximum of 16 characters.) [ -v ] Specifies verbose output. [ -l ] Indicates that command line options are to be read from **stdln**. [-h] Displays command usage. [-H *hostname* ] **Hostname** of the Media Manager server. [ -P *priority* ] Execution priority of the entered command. Default: 15 Valid values: 1 to 32 [ -R *retries* ] Number of retries that the software attempts if a timeout is received. Default: 3 [ -T *timeout* ] Time interval (in seconds) that the software waits for status before returning a timeout. Default: 120 [ -V *number*] RPC program number for the software. Default: 300016

# **Examples**

• Requests the Media Manager to return detailed drive information for every drive in the drvpoolsml drive pool.

vspoolqry drvpoolsml -v

<span id="page-53-0"></span>**vsreclassify** The vsreclassify command changes the Media Class group associated with the specified media.

# **Command Syntax**

vsreclassify *mediaID* -c *currentmediaclass* -n *newmediaclass* [ -v ] [ -Ih ] [ -H *hostname* ] [ -P *priority* ] [ -R *retries* ] [ -T *timeout* ] [ -V *number* ]

### **Options / Arguments**

[Table 50](#page-53-1) lists options and arguments for the vsreclassify command.

<span id="page-53-1"></span>Table 50 Options and Arguments: vsreclassify

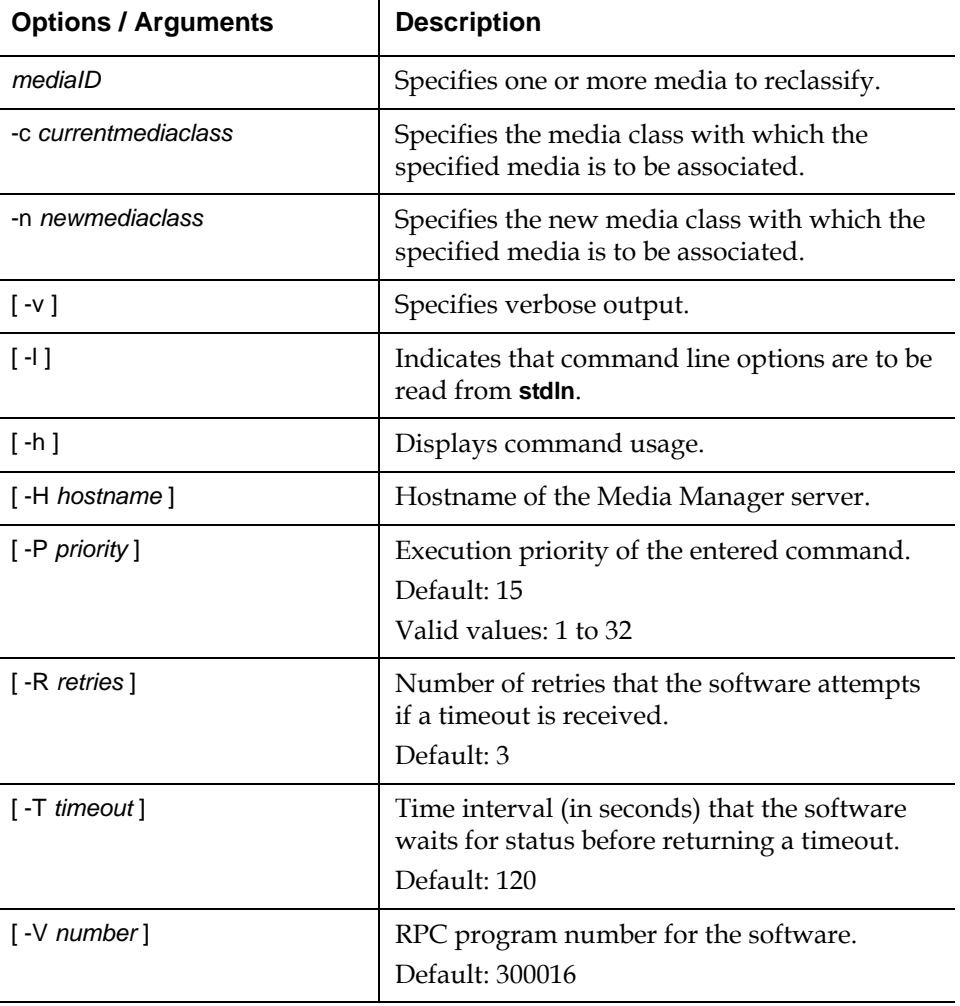

# **Examples**

• Requests that the Media Manager software reclassify media MED002, MED023 and MED044 from media class medclassm1 to medclassstgsm11 and return status on the media only if processing for that piece of media was unsuccessful.

vsreclassify MED002 MED023 MED044 -c medclassm1 -n medclassstgsm1

# <span id="page-54-0"></span>**Contacting Quantum**

More information about this product is available on the Quantum Service and Support website at [www.quantum.com/ServiceandSupport.](http://www.quantum.com/ServiceandSupport) The Quantum Service and Support website contains a collection of information, including answers to frequently asked questions (FAQs). You can also access software, firmware, and drivers through this site.

To request a software upgrade, visit [www.quantum.com/ServiceandSupport/](http://www.quantum.com/ServiceandSupport/Upgrade/Index.aspx) [Upgrade/Index.aspx](http://www.quantum.com/ServiceandSupport/Upgrade/Index.aspx). For further assistance, or if training is desired, contact Quantum Global Services:

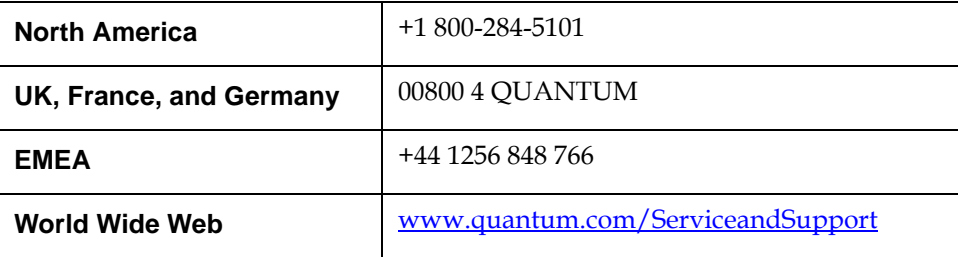